# Základy praktické

# Bioinformatiky

PETRA MATOUŠKOVÁ 2024/2025

6/10

Základy praktické bioinformatiky

Téma 6/10

#### **Nukleotidová bioinformatika II**

#### **Cíle:**

Student bude schopen přeložit sekvenci nukleotidovou do proteinové a nalézt smysluplný čtecí rámec. Bude schopen analyzovat sekvenci získanou sekvenováním, určit a porovnat neznámou sekvenci.

## "Bioinformatika nukleových kyselin II"

Vyhledávání NK sekvencí

Analýza vlastností sekvencí-složení, reverse complement, identifikace restrikčních míst (Palindromy)

#### **Práce s kódující DNA=práce s proteiny / překlad DNA sekvence-otvírání čtecího rámce**

Návrh primerů pro PCR, rt-PCR

Předpověď sekundárních struktur

**Porovnávání sekvencí, identifikace neznámé sekvence**

(Vyhledání SNPs)

**"čtení" sekvenačních dat** a spojování fragmentů

Vyhledávání hladin expresí jednotlivých genů

mikroRNA

Celé genomy

….

Velmi podobné proteinovému porovnávání

#### **Local Alignment**

**Target Sequence** 5' ACTACTAGATTACTTACGGATCAGGTACTTTAGAGGCTTGCAACCA 3' TACTCACGGATGAGGTACTTTAGAGGC 3' **Query Sequence**  $5'$ 

#### **Global Alignment**

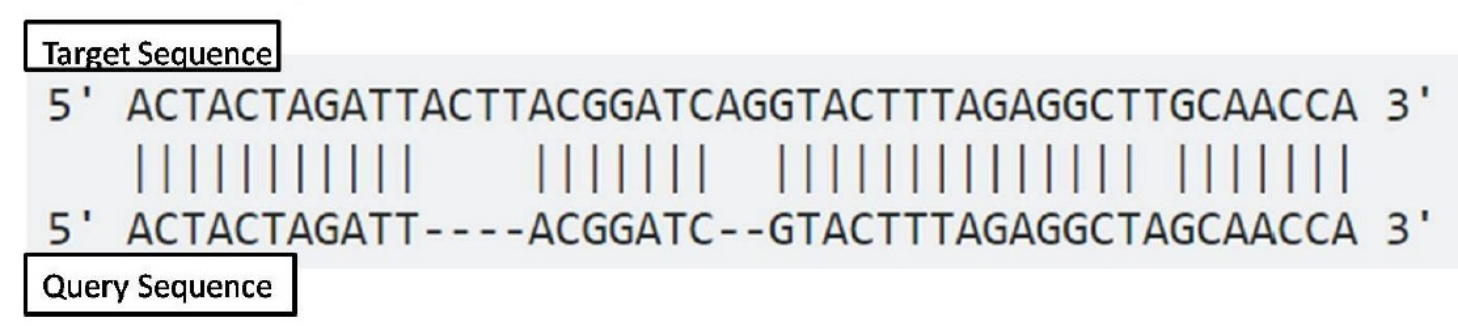

Velmi podobné proteinovému porovnávání  $\mathbb{Z}$ Např: multalin Cut and paste your sequences here below. **>úsek** CCTCAGGTGTTTCGATT >EX1 neznámá sekvence ➢ K vyhledání krátkých úseků (primerů) CTGTCGCAGCAGATACAACTTGCTTCGGTGATACGTCCATGTAGTCCATTTTTTCTT TAGCCATTGTTGTTGTTACCACGGAAGCGACACACAATTTCATCATCATAAAGC GACCGTTTTCATCAAGACGTGAGTTCGCTTGTGCGACAACGTAACTGTCTTCTTCAT Default:BLOSUM62CAGCAGTTAAGTAGTCGATTTGccTTCGATATCGACTTTAC GATATGGTGTTTCGATAAAGCCAAATTCGTTCACACGTGCATAACTTGATAATGAGT TGATTAAACCAATGTTTGGACCCTCAGGTGTTTCGATTGGACACATACGACCATAGT GAGAGTAGTGGACGTCACGTACTTCCATTTGTGCACGTTCACGCGTCAAACCACCAG sample sequence 210 260

131 ACTATTTTTAAGTATTGAAGGTACTATTTCCTTTCTTGAATTCATATTGCAGATGTACGGTGTGGATTTATTGGTTTATCTCTGCAAACCTTAAAGTAGAAGATTGCAAGGGCCAGGTGTGGTGGATCA nezn n Consensus nezn m CCTGTAATCCCAGC **Consensus .CCTGTAATCCCAGCI** 391 CAGGCGCCTGTCATCCCAGCTACTAGGGAGGCTGAGGCAGGAGAATTGCTGGAACCTGGGAGGCAGAGGTTGCAGTGAGCCGAGA nezn r Consensus AAAAAAAAATTTTTTTTAATTAAAA nezn r Consensus

nezn

Consensus

Velmi podobné proteinovému porovnávání

Např: multalin

 $\triangleright$  K "porovnání" sekvencí identifikovaných a neznámých

#### Default:BLOSUM62 →DNA 5-0

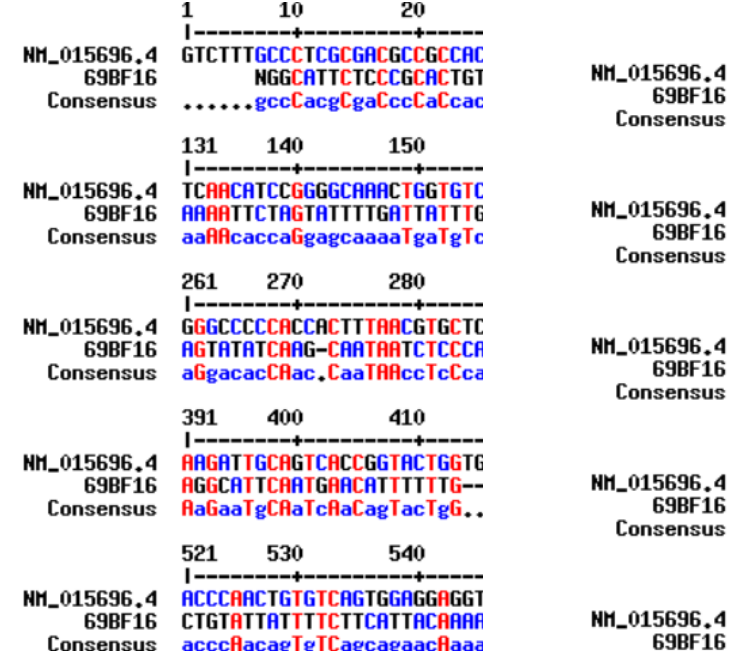

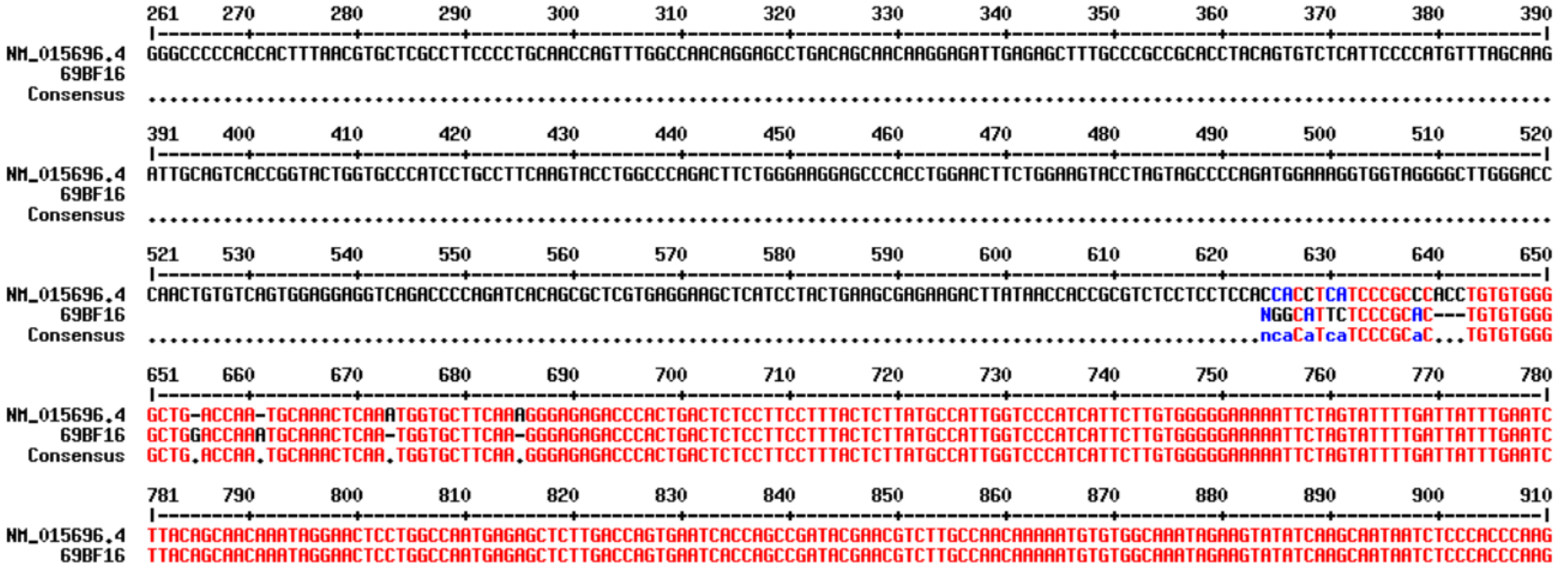

Velmi podobné proteinovému porovnávání

Např: multalin

➢ K porovnání sekvencí genomových a cDNA (mRNA)

#### Default:BLOSUM62 →DNA 5-0 NG\_011504.1 AAGGACAATAATGATCTCTTTCCTTAAAGTGCTAACTCCCCAGGAGGAATGGGAAAGGTGTGAAGAGGGCTTCCCACACAGTGCCATCATGGGGAGCGGCTCAGCACTCCGAGCCTCCTCTGGGCTT NH\_000903.2 Concepcus NG\_011504.1 ARATGCACCCACGCAGGTCTTGGTGAGTCACCTGCCAAGAAACTGAGACT-CCCTAAAGTAACAGAACTTC-CAGCCTTCTTGGCAAAGGATCCAGGTTG GGGAGCCCCTGGTCTTACCTCAATGATGTCTTCTGTCCCACAGTTCCCCCTGCAGTGGTTTGGAGTCCCTGCCATTCTGAAAGGCTGGTTTGAGCGAGTGTTCATAGGAGAGTTTGCTTACACTTACGC HM\_000903.2 CTGGCTTATAAAGAAGGCCATC-TGAG-------CCCAGATATTGTGGCTGAACAAAAGCAGCTGGAAGCCGCAGAC--CTTGTGATA--TTCCAGTT--NG\_011504.1 NH\_000903.2 **TECCCETGCAGTGGTTTGGAGTCCCTGCCATTCTG AGGCTGGTTTGAGCGAGTGTTCATA** Consensus aaagccaacaAaGaAGGcCaTc,TGAG,......CCaAGAaCTGaGaCT,aaCaAAAAaCaGaAagcC,CAGaC,,CTTGgcAaA,,aTCCAGgT, **ATATTTERSTSBATTTGATTTERIA** ---+---------+----------+---------+------+---------+-------+------+---------+----NG\_011504.1 NG\_011504.1 AGARCACACCTGAGAAGGCTAAAATTGGTAACGGCTAGGTAGAGGGTAAGAGAGACACACTAGCTCTGAACTGATTCTCTAGTGTGCCTGAGGCCTCCTT NH\_000903.2 GCCATGTATGACAAAGGACCCTTCO NM\_000903.2 ----CCATTCTGA-AAGGCTGGTTTGAGCGAGTGTTCATAGGAGAGTTTGCTT---ACACTTACGCTGCCATGTATGACAAAGGACCCT------TCCG Consensus Consensus ....CaaacCTGA.AAGGCTaaaaTgaGcaAcgGcTaagaaGAGaGTaaGaga...ACaCTaaCgCTGaaaTGaaTcaCaAagGacCCT......TCCgg NG\_011504.1 GTTGCCCAGGCTGGAGTGCAGTGGCGGGATCTCGGCTCACTGCAACCTCCTGCTGAGTTCAAGCGATTCTCCTGCCTCCCGGGTAGCTCGGATTACAGGCATATGCCACCATGCCCGGCT NH\_000903.2 -----+---------+-------+---------+--Consensus NG\_011504.1 CAACTTCTGTTGTTTATAGTACAA-CTGCATGGAATTGGTTGACTTACCTCTCTGTGCTTTCTGTATCC---TCAGAGTGGCATTCTGCATTTCTGTGG NM\_000903.2 TGGTGGCAGTGGCTCCATGTACTCTCTGCAAGGGATCCACGGG--GACATGAATGT-CATTCTCTGGCCAATTCAGAGTGGCATTCTGCATTTCTGTGG Consensus caacggCaGTgGcTcaaaGTACaa.CTGCAaGGaATccacgGa..gACaTcaaTGT.CaTTCTcTagCC...TCAGAGTGGCATTCTGCATTTCTGTGG NG\_011504.1 ATTTTGTATTTCTAGTAGAGACGGGGTTTCTCCATGTTGGTCAGGCTGGTCTTGAACTCCTGACCTCAGGTGATCTACCCGCCTCAGCCTCCCAAAGTGCTGTGATTACCGGTGTGAGCCACTGTGCCCC  $M_000903,2$ **Consensus** NG\_011504.1 AGCATTGGGCACACTCCAGCAGACGCCCGAATTCAAATCCTGGAAGGATGGAAGAAACGCCTGGAGAATATTTGGGATGAGACACCACTGTATTTTGCTC NM\_000903.2 AGCATTGGGCACACTCCAGCAGACGCCCGAATTCAAATCCTGGAAGGATGGAAGAAACGCCTGGAGAATATTTGGGATGAGACACCACTGTATTTTGCT( GCTCTGATGCAGGGTTTTGAGCACAATTAGATCCTAAGCCTAGGCTCCAGGTCCTTCGGGAGAGACGCATGATCAAGTTTTTACAGATGGAATGATGTTTTGGGATTTGTTTTAAAATGCTCCAG NG\_011504.1 NH\_000903.2 Consensus Consensus NG\_011504.1 NG\_011504.1 CAGGATTCTTAATGAAAAAAGAGGTACAGGATGAGGAGAAAAACAAGAAATTTGGCCTTTCTGTGGGCCATCACTTGGGCAAGTCCATCCCAACTGACA NH\_000903.2 NM\_000903.2 CRGGATTCTTAATGAAAAAAGGTACAGGATGAGGAAAAAACAAGAAATTTGGCCTTTCTGTGGGCCATCACTTGGGCAAGTCCATCCCAACTGACA Consensus 88 8 6 6 8 8 ----- 1 -----+-----+-NG\_011504.1 AGCCTGGATTTCCTTCTAACATGTTATCAAATCTGGGTATCTTTCCAGGCTTCCCTGACTTGCTTTAGTTTTTAAGATTTGTGTTTTTCTTTTCCACAAGGAA ITCGACTGTATTC NH\_000903.2 AGCCTGGATTTCCTTCTAACATGTTATCAAATCTGGGTATCTTTCCAGGCTTCCCTGACTTGCTTTAGTTTTTAGATTTGTGTTTTCCTTTTCCACAAGGAATAAATGAGAGGGAATCGACTGTATTC Consensus AGCCTGGATTTCCTTCTAACATGTTATCAAATCTGGGTATCTTTCCAGGCTTCCCTGACTTGCTTTAGTTTTTAAGATTTGTGTTTTTCTTTTTCCACAAGGAATAAATGAGAGGGAATCGACTGTATTC

### Vyzkoušejte si porovnání

1) vyzkoušejte si porovnat sekvence v Př0.

- porovnejte sekvence v multalinu s původním nastavením (blosum62 a s maticí DNA-5-0)

2)Porovnejte CDS a celou mRNA (DÚ)

3) Zkuste najít genomovou sekvenci odpovídající vašemu genu (referenční: **NG\_**...) (Nebo přes gene databázi)

Porovnejte ji s "mRNA" v multalinu s původním nastavením (blosum62 a s maticí DNA-5-0)

Vždy je nutné "posoudit" zda je to "očekávatelný" výstup nebo je potřeba "něco" pozměnit!

Genetický kód založený na tripletech: tři "čtecí rámce" = ORF (open reading frame)

#### **1. DNA sekvence:**

5´-ATGGAAGTATTTAAAGCGCCACCTATTTAA-3´

#### **2. Rozdělená na triplety:**

ATG GAA GTA TTT AAA GCG CCA CCT ATT TAA A **TGG** AAG **TAT** TTA **AAG** CGC **CAC** CTA **TT**T AA AT **GGA** AGT ATT TAA AGC GCC ACC TAT TTA A

#### **3. Každý triplet přeložený do příslušné aminokyseliny:**

#### M E V F K A P P I STOP(\*) W K Y L K R H L F G R I \* S A T Y L

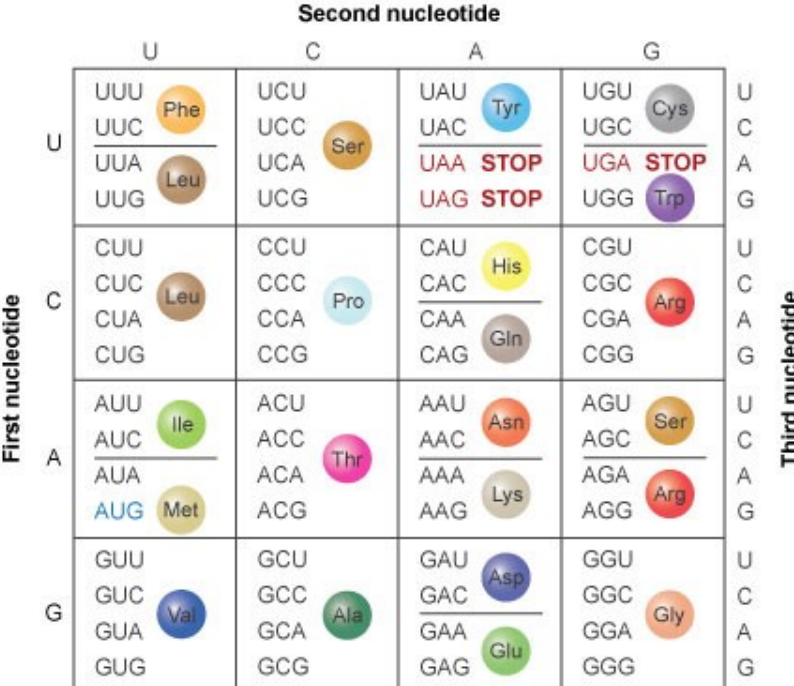

DNA sekvence psaná v orientaci 5' - 3', vznikne aminokyselinová sekvence v orientaci od **N-** k **C-** konci.

**X** nevíme který z dsDNA je kódující řetězec:

5´-ATGGAAGTATTTAAAGCGCCACCTATTTAA-3´

3´-TACCTTCATAAATTTCGCGGTGGATAAATT-5´

5´-TTAAATAGGTGGCGCTTTAAATACTTCCAT-3´

TTA AAT AGG TGG CGC TTT AAA TAC TTC CAT T TAA ATA GGT GGC GCT TTA AAT ACT TCC AT AAA TAG GTG GCG CTT TAA ATA CTT CCA T

L N R W R F K Y F H \* I G G A L N T S  $K$  \* V A I, \* T I, P

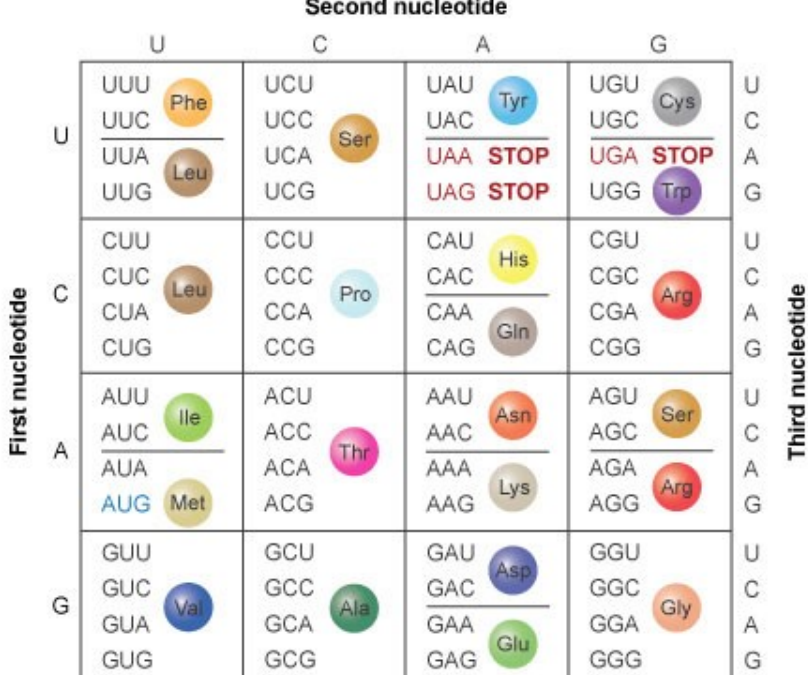

 $\rightarrow$  je třeba "číst v 6(!) čtecích rámcích = **ORF** (open reading frame)

ATGGAAGTATTTAAAGCGCCACCTATTTAA-3´ 5´- ATG GAA GTA TTT AAA GCG CCA CCT ATT TAA A **TGG** AAG **TAT** TTA **AAG** CGC **CAC** CTA **TT**T AA AT **GGA** AGT ATT TAA AGC GCC ACC TAT TTA A

M E V F K A P P I STOP(\*)

W K Y L K R H L F

 $G R T * S A T Y L$ 

5´-TTAAATAGGTGGCGCTTTAAATACTTCCAT-3´

TTA AAT AGG TGG CGC TTT AAA TAC TTC CAT T TAA ATA GGT GGC GCT TTA AAT ACT TCC AT TT AAA TAG GTG GCG CTT TAA ATA CTT CCA T

L N R W R F K Y F H \* I G G A L N T S  $K$  \* V A L \* I L P

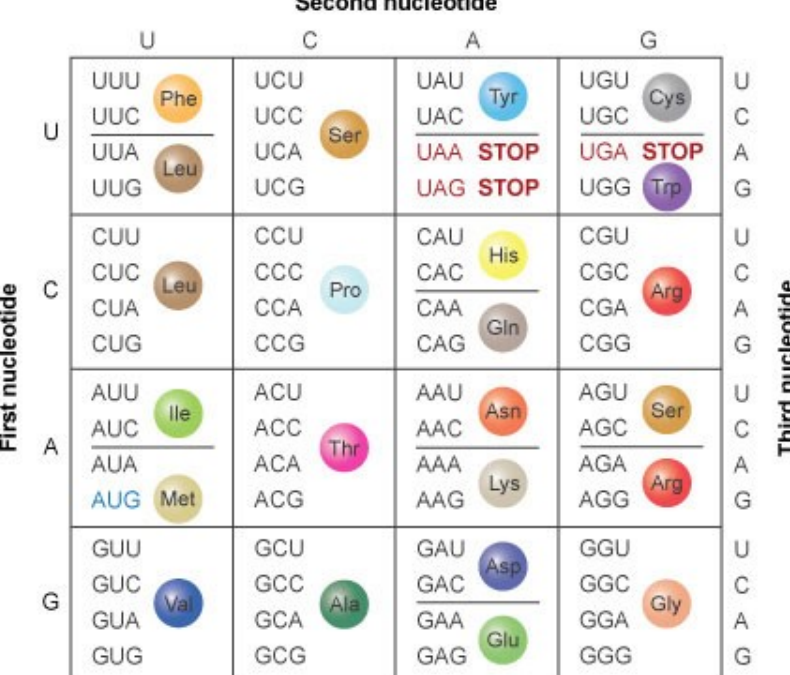

the means of contract the method of

SMS/Translate → vhodné známe-li kde je čtecí rámec

-Restriction Summary

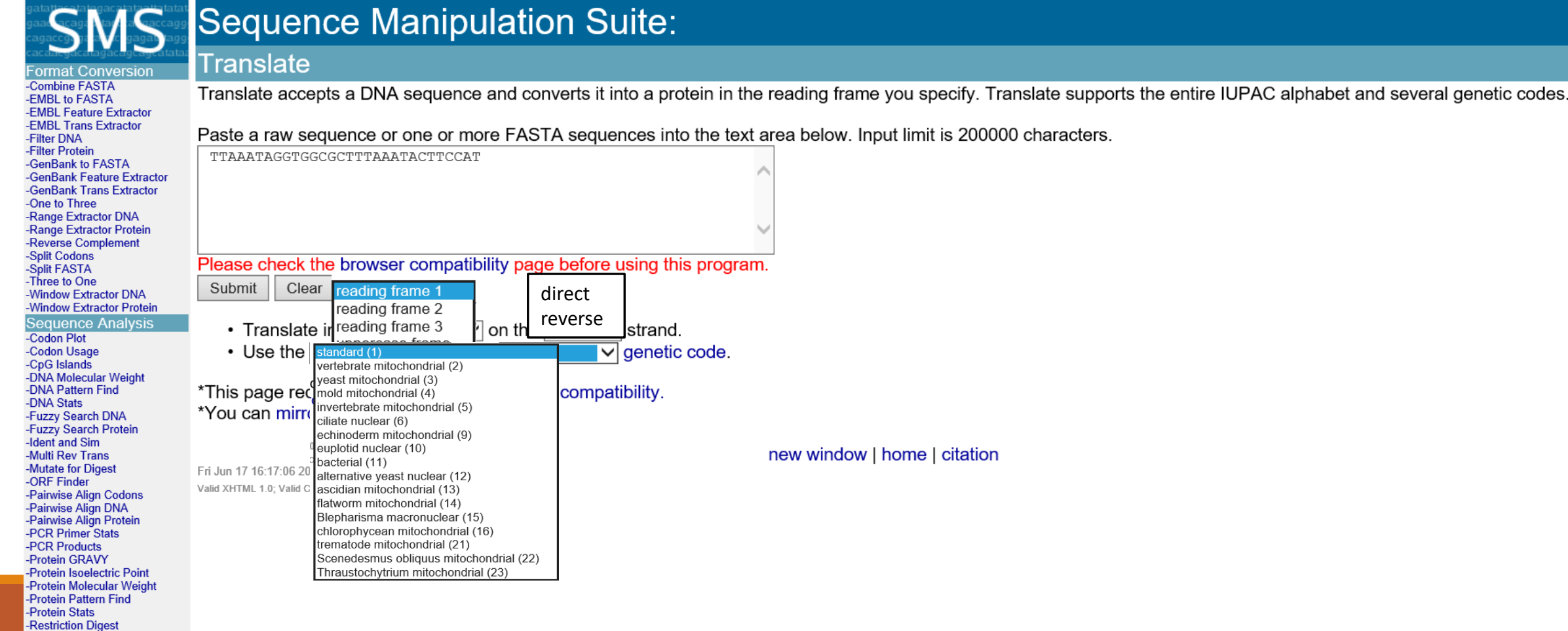

SMS/Translate → vhodné známe-li kde je čtecí rámec

-Restriction Summan

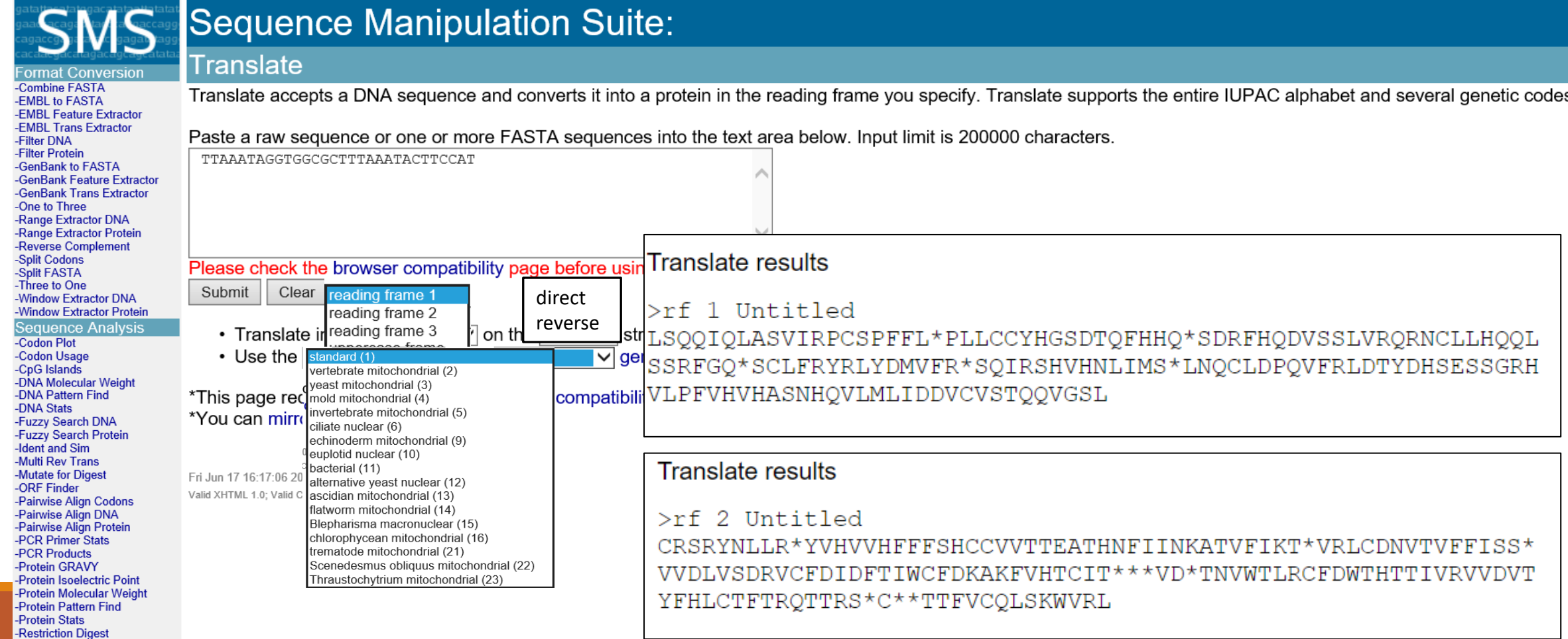

vyzkoušejte si

zkuste si v programu SMS/translate přeložit

- "celou" nukleotidovou sekvenci (mRNA)

#### **ve frame** "1" direct

– dokážete určit zda je to "správný čtecí rámec" pro vaši sekvenci?

zkuste si v programu SMS/translate přeložit

-jen CDS

#### ORFfinder  $\rightarrow$  vhodné pro vyhledávání nejdelších "ORFů"

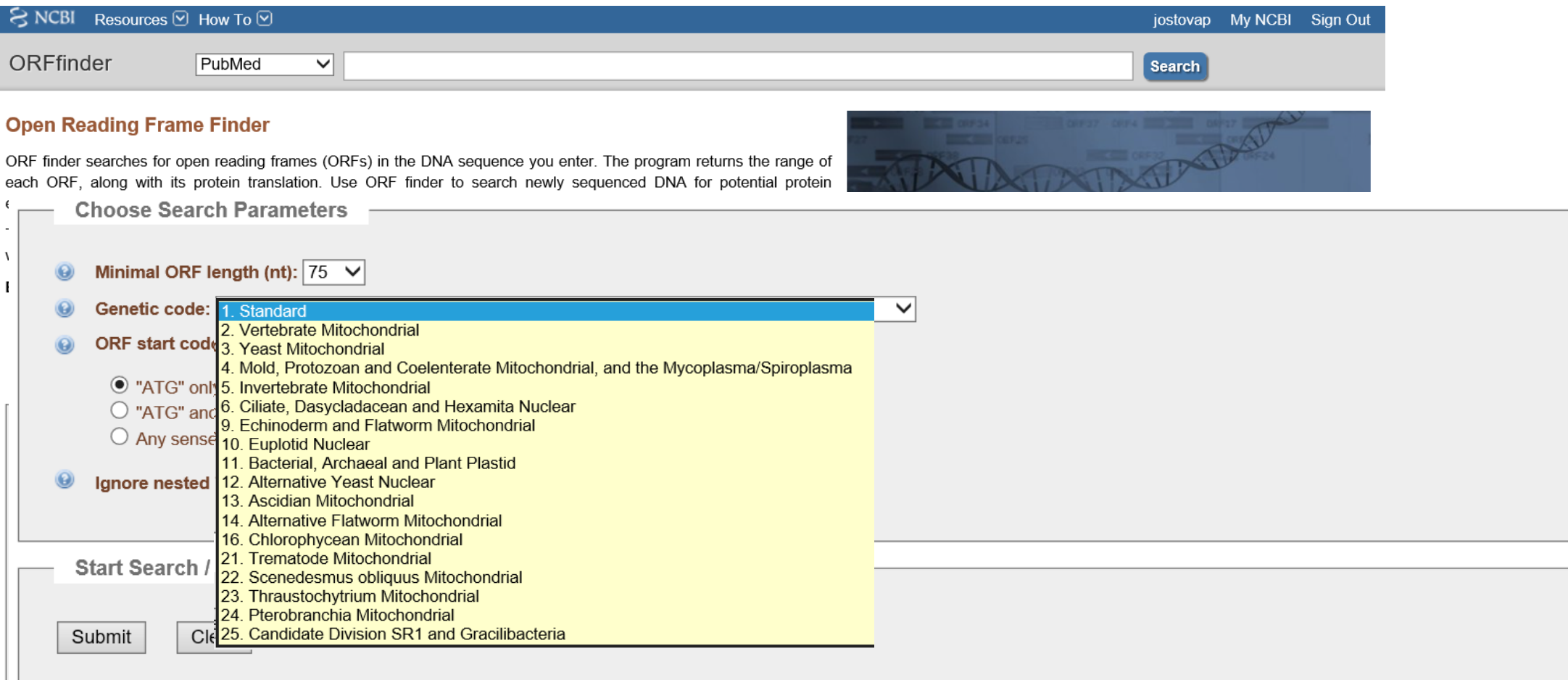

970

1242

1101

1117

132 | 43

 $126 | 41$ 

#### ORFfinder → vhodné pro vyhledávání nejdelších "ORFů"

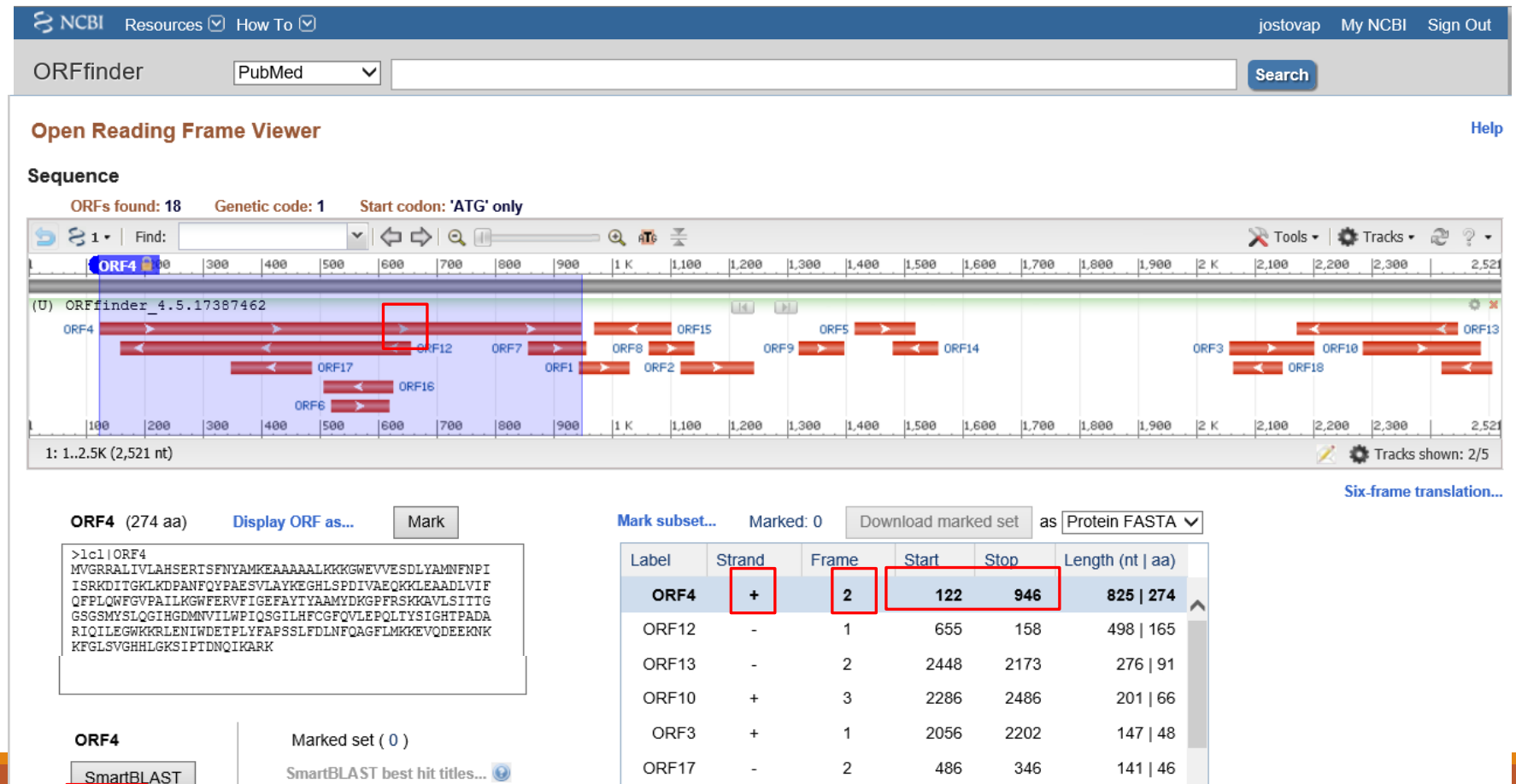

ORF15

ORF<sub>2</sub>

**BLAST** 

**BLAST** 

#### ORFfinder  $\rightarrow$  vhodné pro vyhledávání nejdelších "ORFů"

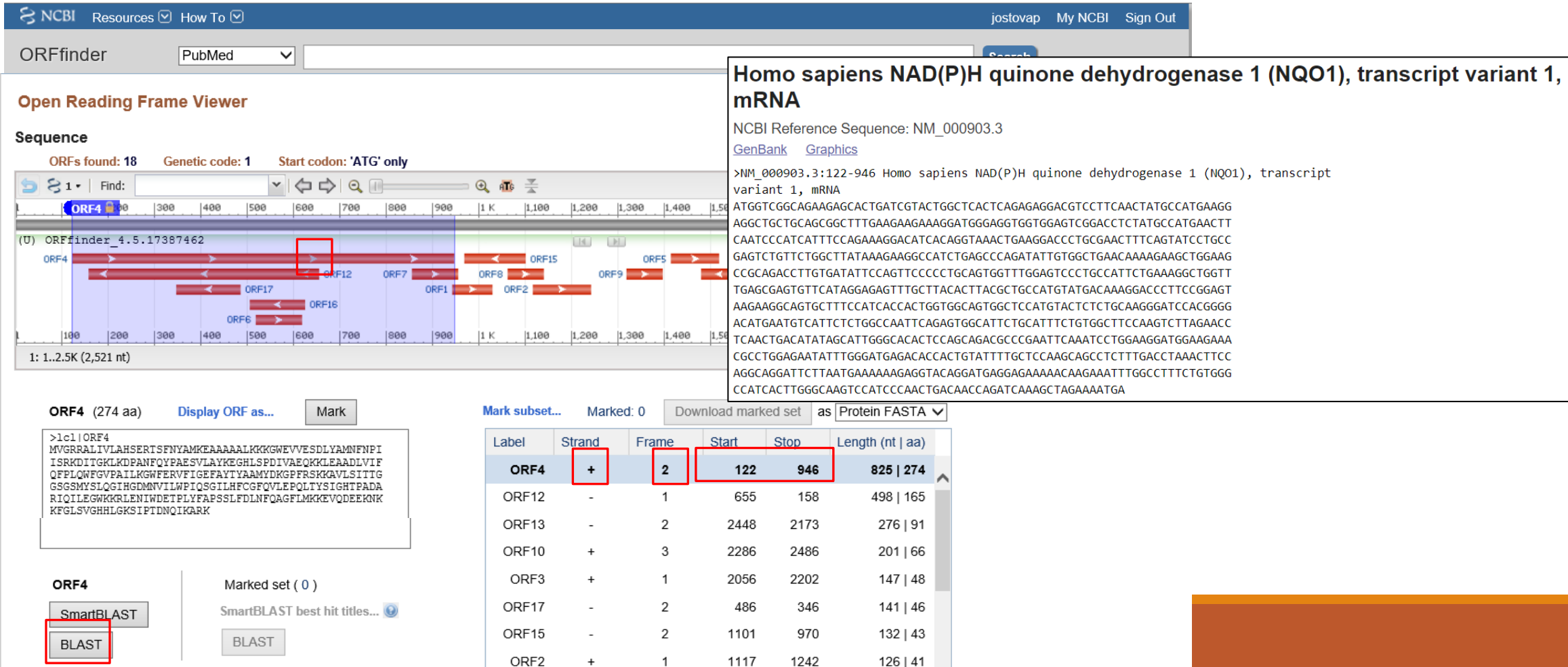

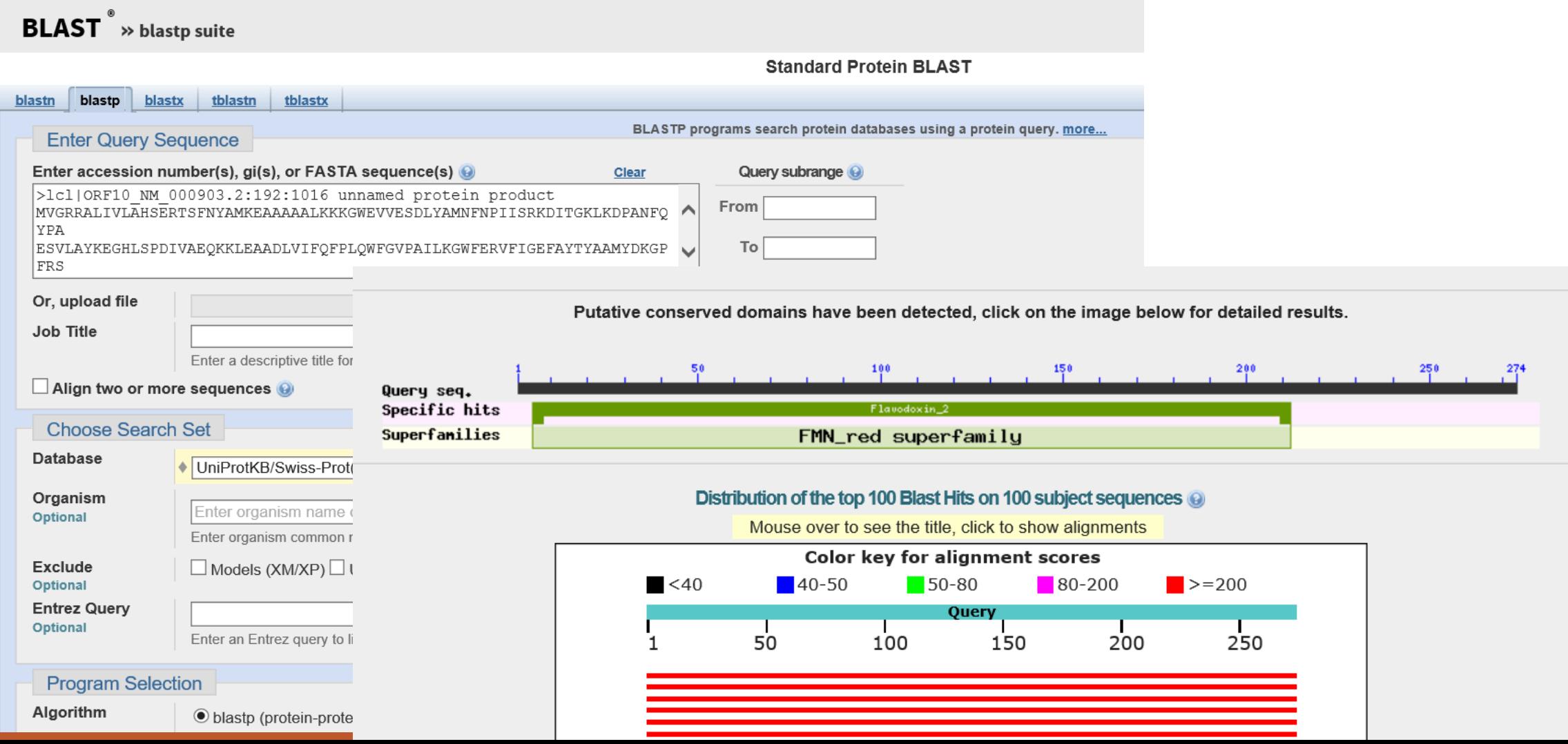

#### ORFfinder → vhodné pro vyhledávání nejdelších "ORFů"

ORF11

ORE1

**BLAST** 

**BLAST** 

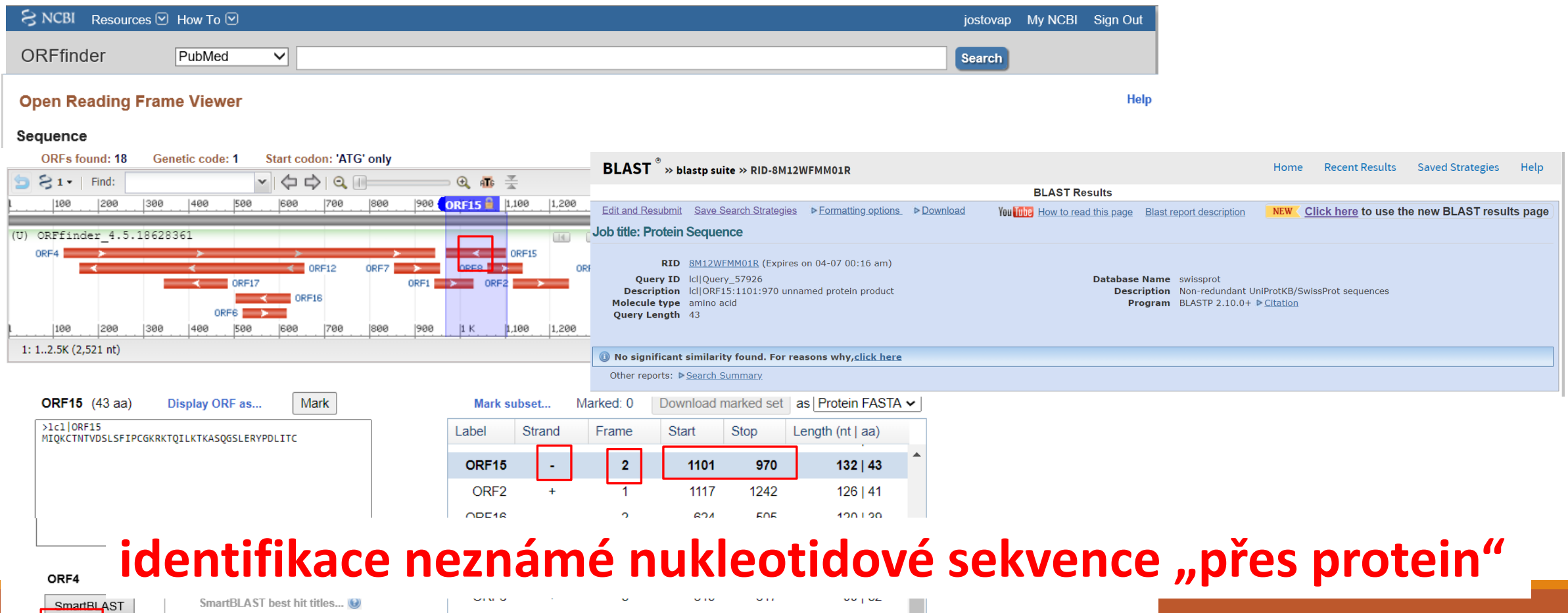

2420

1029

 $87 | 28$ 

87128

2506

943

### Vyzkoušejte si "překládání" nt sekvence

1) "přeložte" vaši nukleotidovou sekvenci pomocí ORFfinderu (kompletní mRNA, včetně UTR) →porovnejte váš překlad se záznamem v NCBI

2) vyzkoušejte BLASTp i s nějakým jiným čtecím rámcem (ORFx)

### Vyzkoušejte si "překládání" nt sekvence

#### 3) vyzkoušejte překlad s **neznámou sekvencí 1** z příkladu 2

-najděte ve kterém čtecím se otevírá " Př1 neznámá sekvence"

-pomocí programu **BLASTp** (nebo SMART blast přímo z ORFfinderu) identifikujte o jakou sekvenci se jedná

4) vyzkoušejte totéž s **neznámou sekvencí 2** z příkladu 2

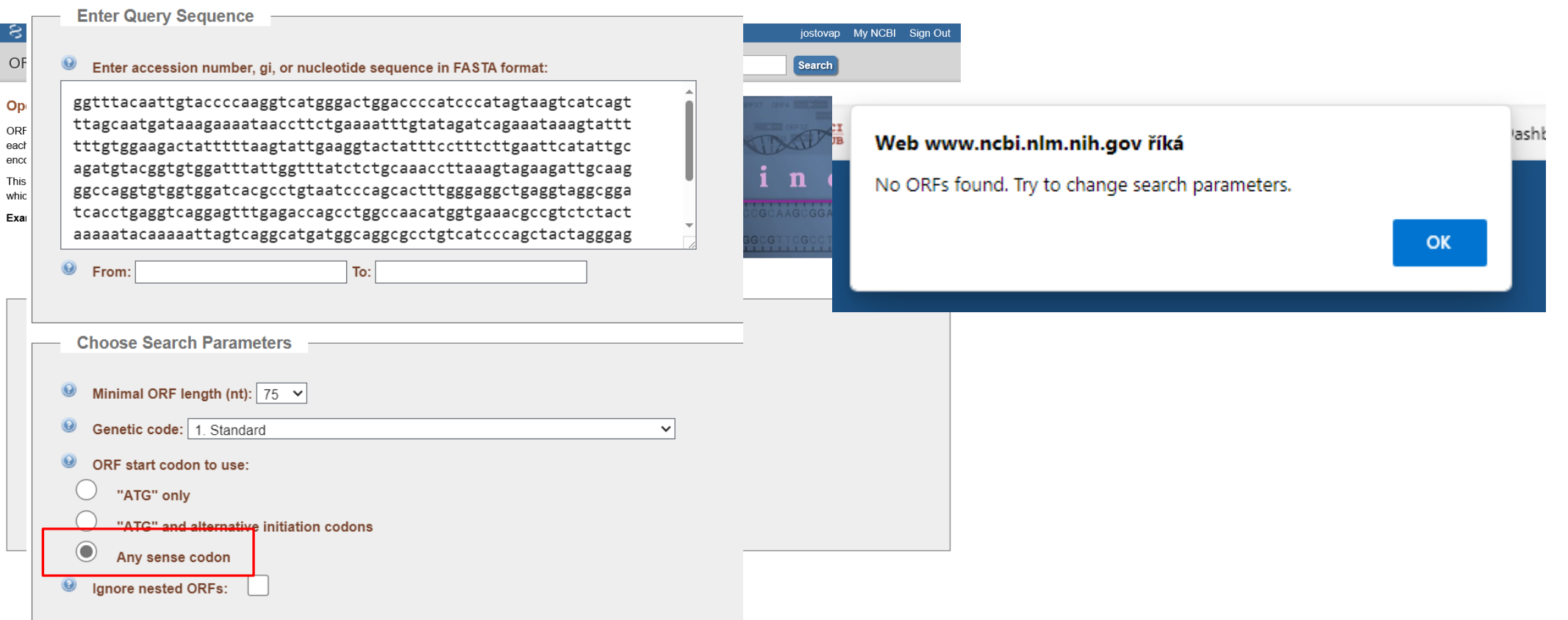

-nemá-li "smysluplný" nebo "jednoznačný" ORF

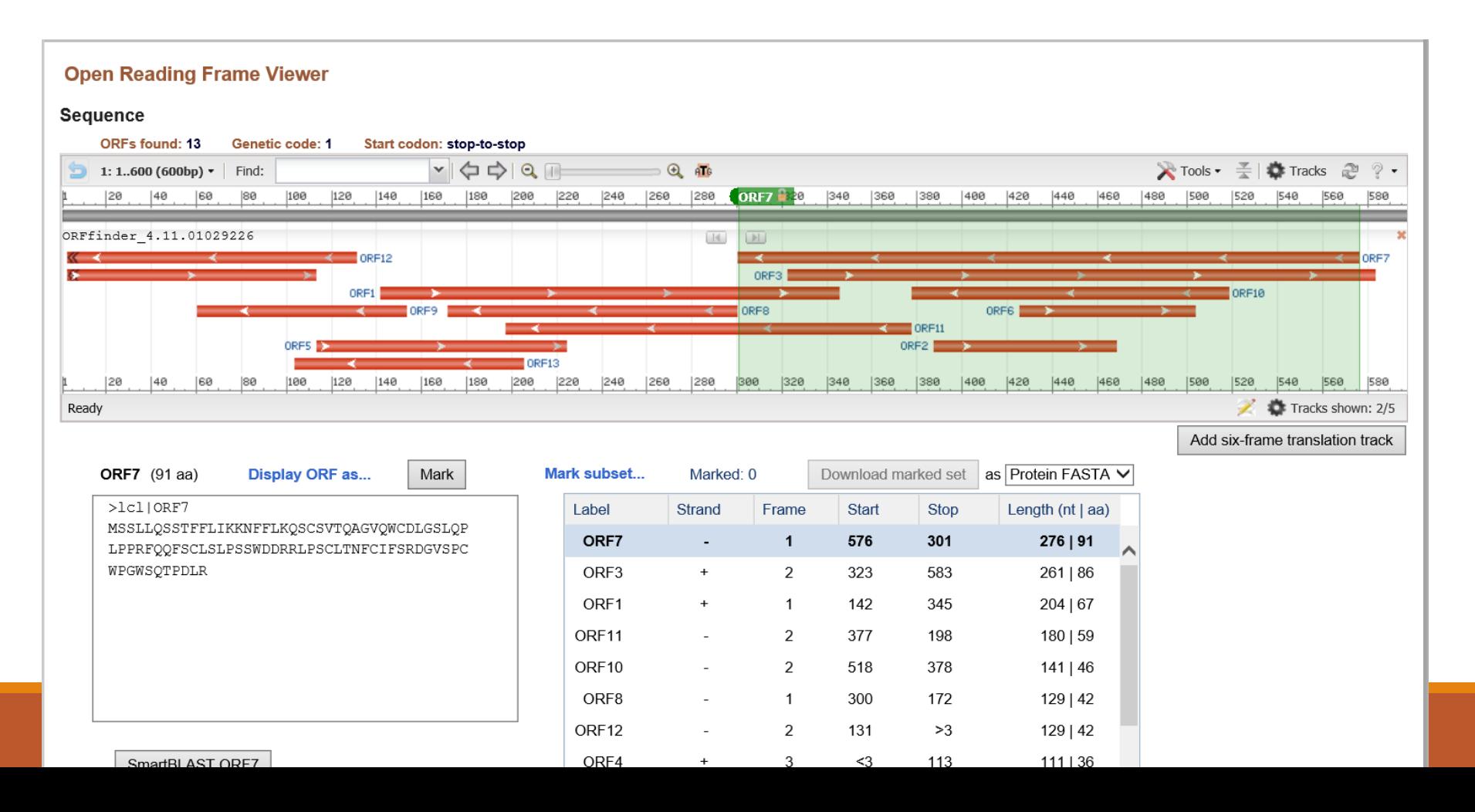

-nemá-li "smysluplný" nebo "jednoznačný" ORF

→ vyhledání příbuzných sekvencí BLAST!

#### $\overline{\text{NIH}}$ U.S. National Library of Medicine **NCBI** National Center for Biotechnology Information jostovap My NCBI Sign Out **BLAST** Home Recent Results Saved Strategies Help **Basic Local Alignment Search Tool** Magic-BLAST 1.2.0 released **BLAST** finds regions of similarity between biological sequences. The program A new version of the BLAST RNA-seq mapping tool is now available. compares nucleotide or protein sequences to sequence databases and Mon. 27 Feb 2017 14:00:00 EST More BLAST news... calculates the statistical significance. Learn more **Web BLAST** blastx translated nucleotide > protein **Nucleotide BLAST Protein BLAS** tblastn protein ▶ translated nucleotide protein ▶ protein **BLAST Genomes**

Enter organism common name, scientific name, or tax id

Rat

**Microbes** 

Mouse

Human

Search

-nemá-li "smysluplný" nebo "jednoznačný" ORF

→ vyhledání příbuzných sekvencí BLAST!

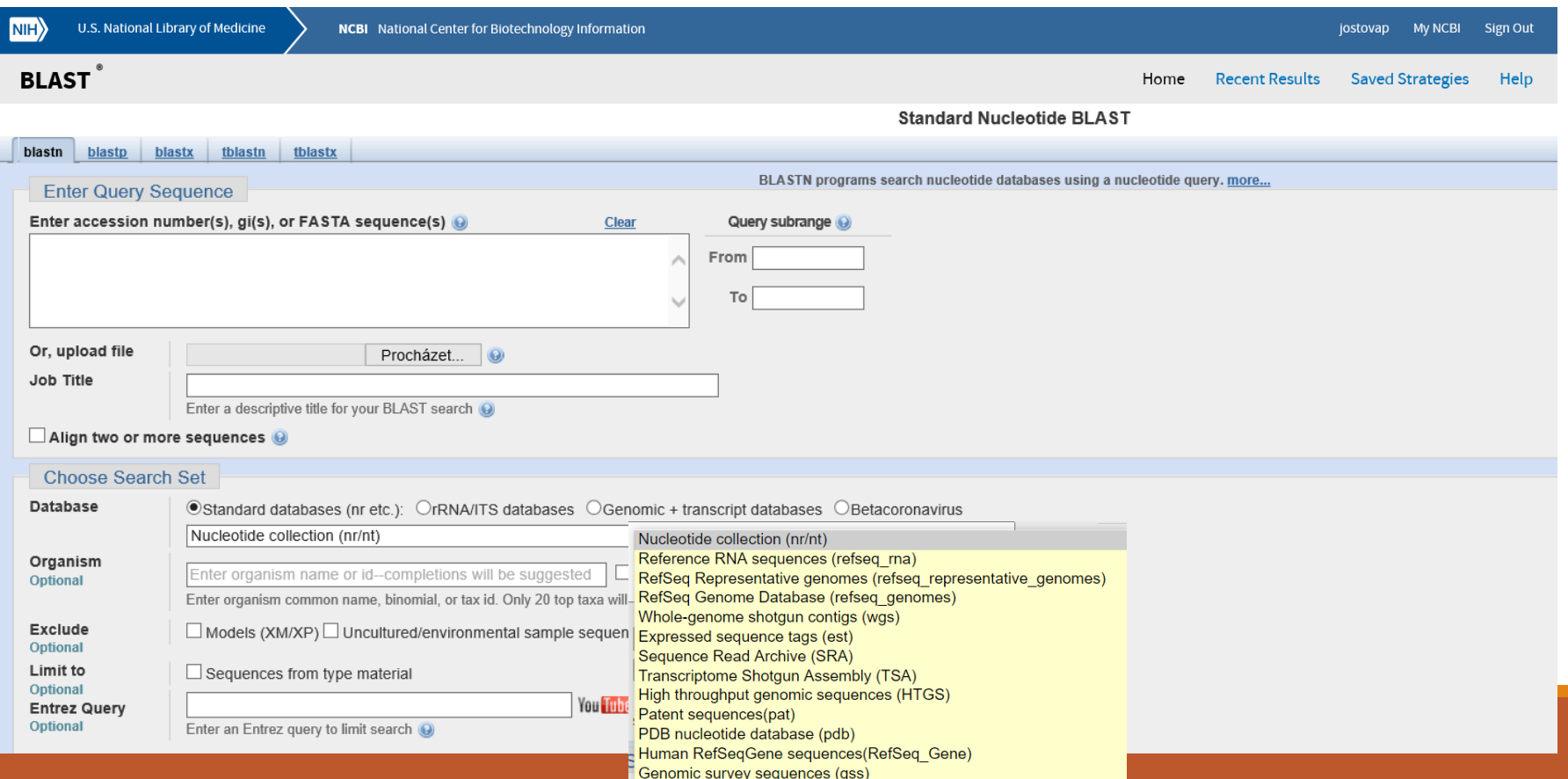

#### -nemá-li "smysluplný" nebo "jednoznačný" ORF  $\rightarrow$  BLASTn

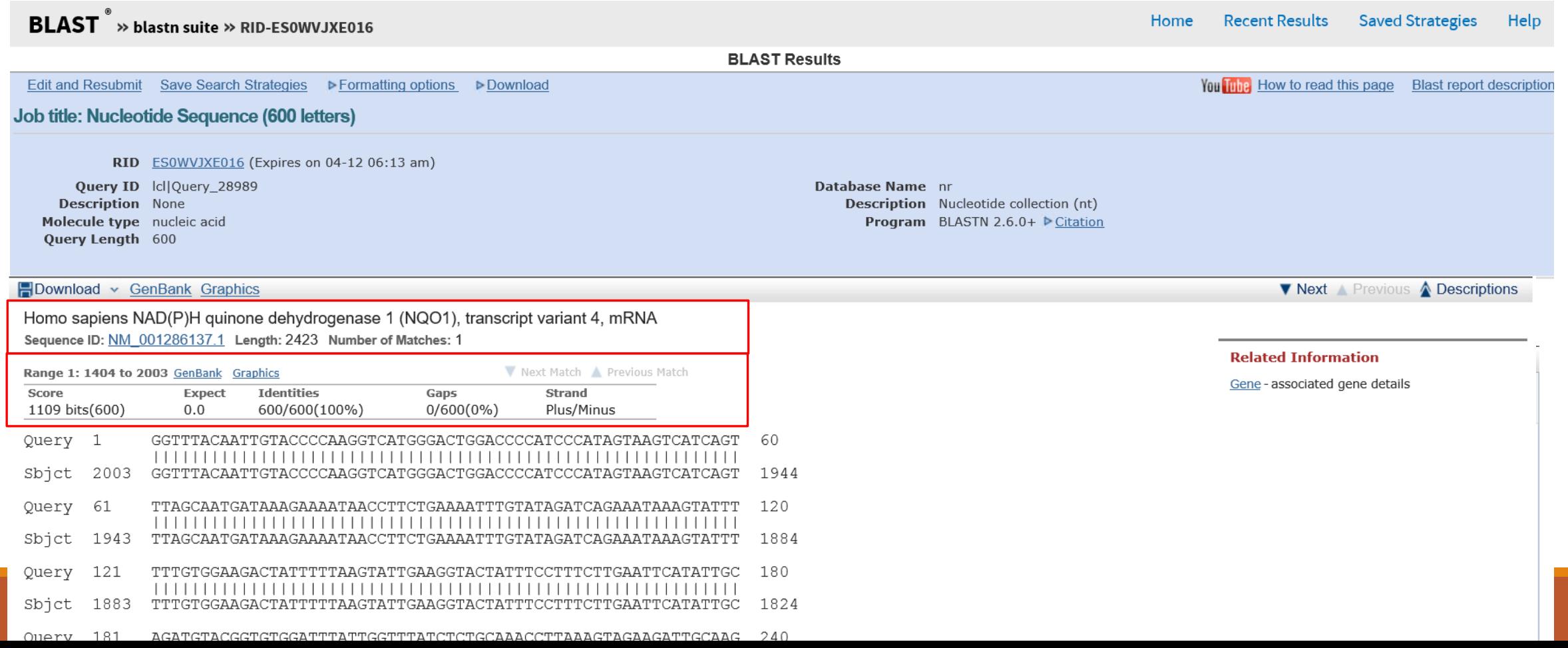

#### Vyzkoušejte si identifikaci neznámé sekvence

Zkopírujte si "Př2.neznámou sekvenci" a BLASTujte (Blastn)

## "Bioinformatika nukleových kyselin II"

Vyhledávání NK sekvencí

Analýza vlastností sekvencí-složení, reverse complement, identifikace restrikčních míst (Palindromy)

Práce s kódující DNA=práce s proteiny / překlad DNA sekvence-otvírání čtecího rámce

Návrh primerů pro PCR, rt-PCR

Předpověď sekundárních struktur

**Porovnávání sekvencí,** identifikace neznámé sekvence

(Vyhledání SNPs)

**"čtení" sekvenačních dat** a spojování fragmentů

Vyhledávání hladin expresí jednotlivých genů

mikroRNA

Celé genomy

….

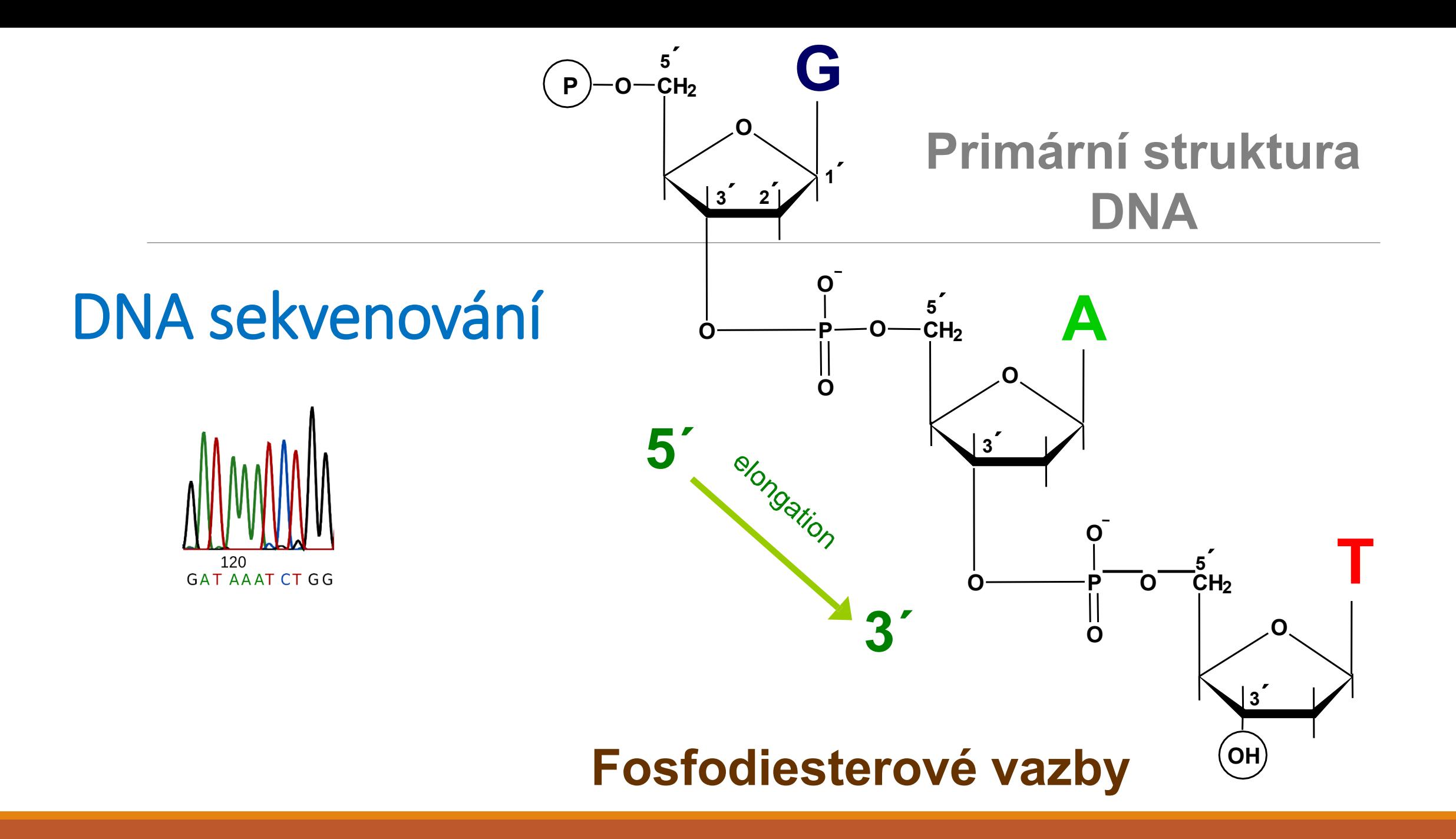

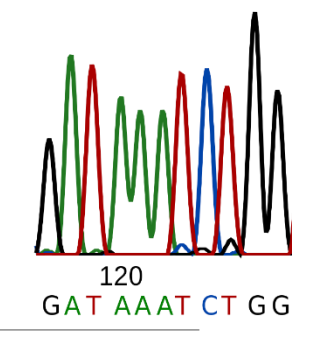

"Klasické" Sangerovo sekvenování (1977)

 $\rightarrow$  Délka čtení: 200-1000nt

→ Výsledek: "text" 4 písmena (ACTG)

#### Deoxynukleotidy x **dideoxynukleotidy**

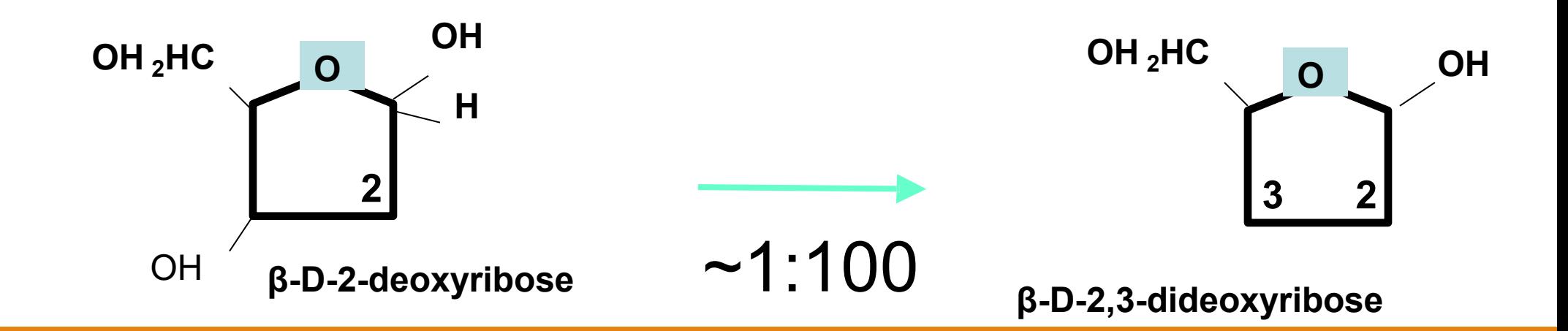

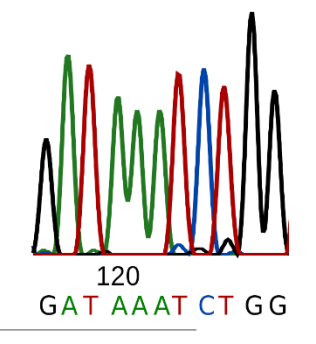

"Klasické" Sangerovo sekvenování (1977)

- Asymetrická DNA amplifikace (DNA polymeráza I, 1 primer)

-směr syntézy 5´→ 3´

#### Deoxynukleotidy x **dideoxynukleotidy**

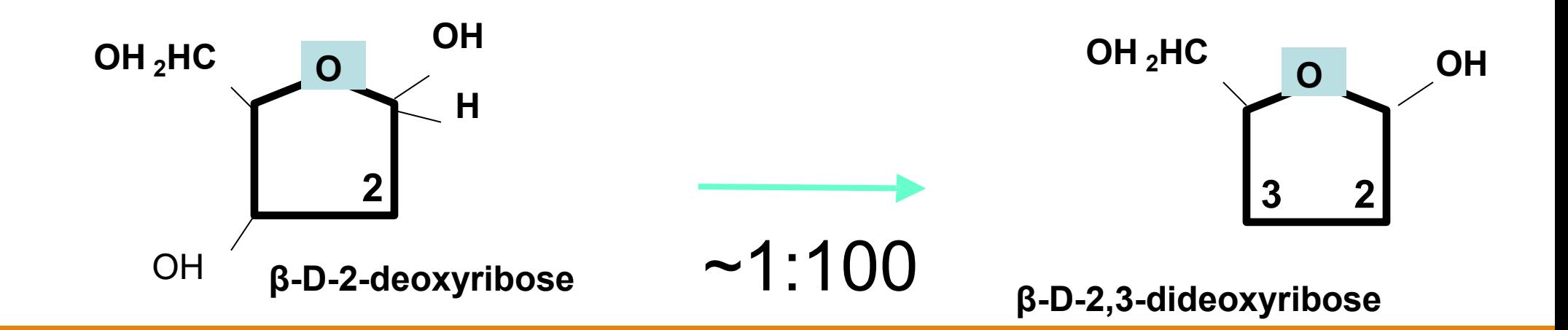

Enzymatické "Sangerovo" sekvenování (1977)

**Asymetrická DNA amplifikace, značení <sup>32</sup>P-dATP**

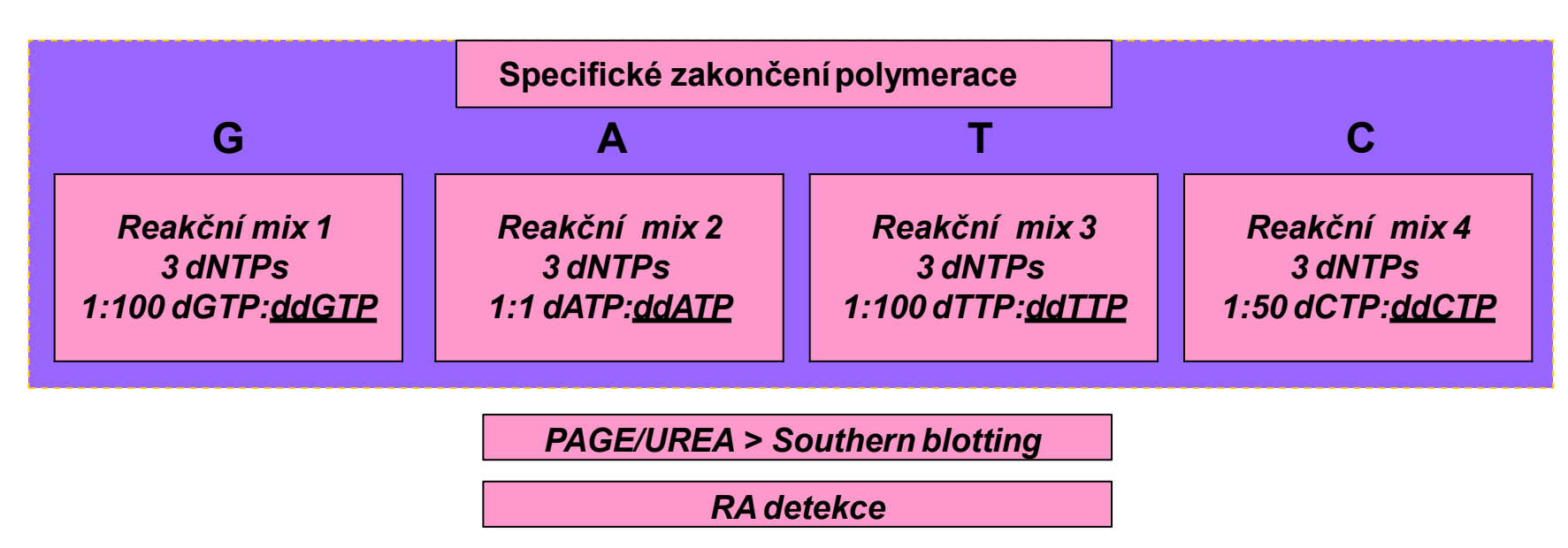

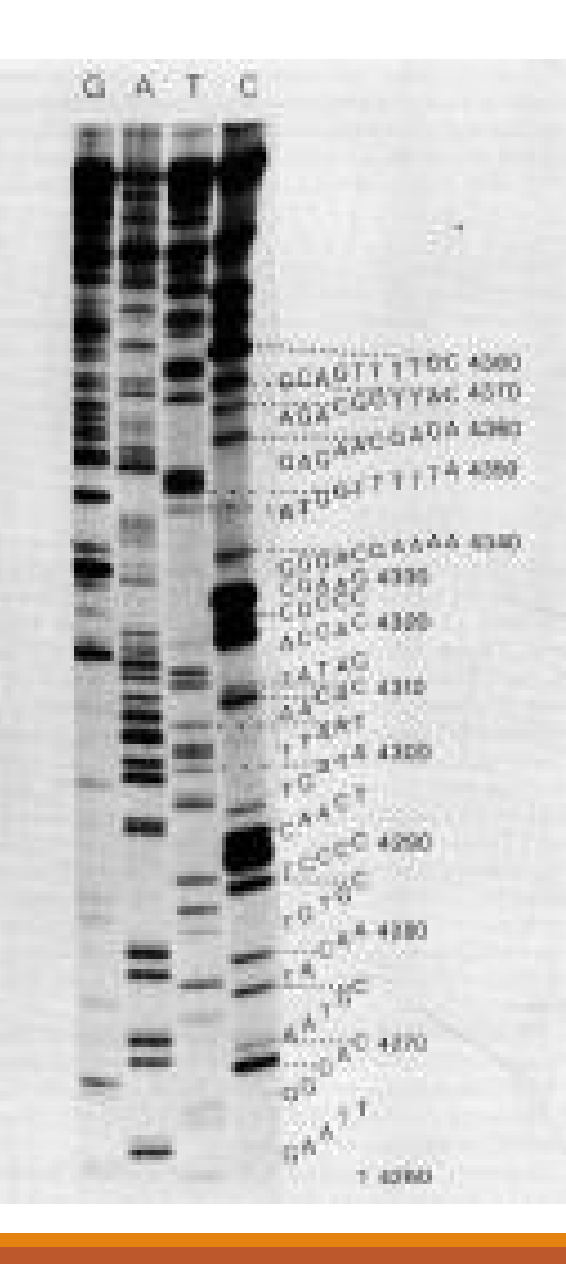

1980s nové fluorofory umožnily automatizaci DNA sekvenování

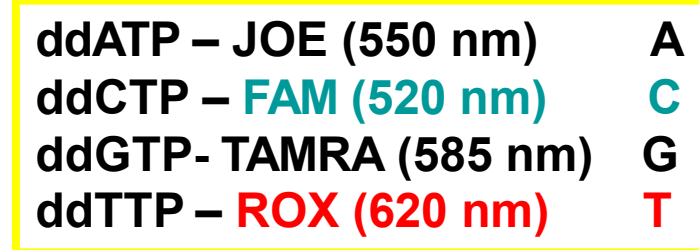

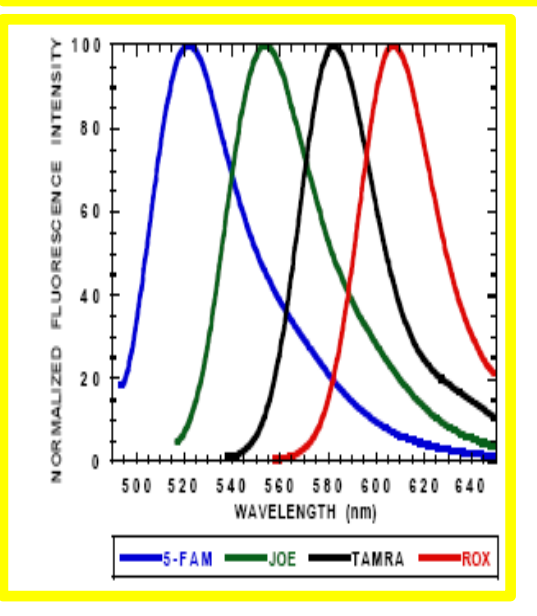

Automatické analyzátory (od 1990s) Princip: Sangerovo sekvenování a kapilární elektroforéza

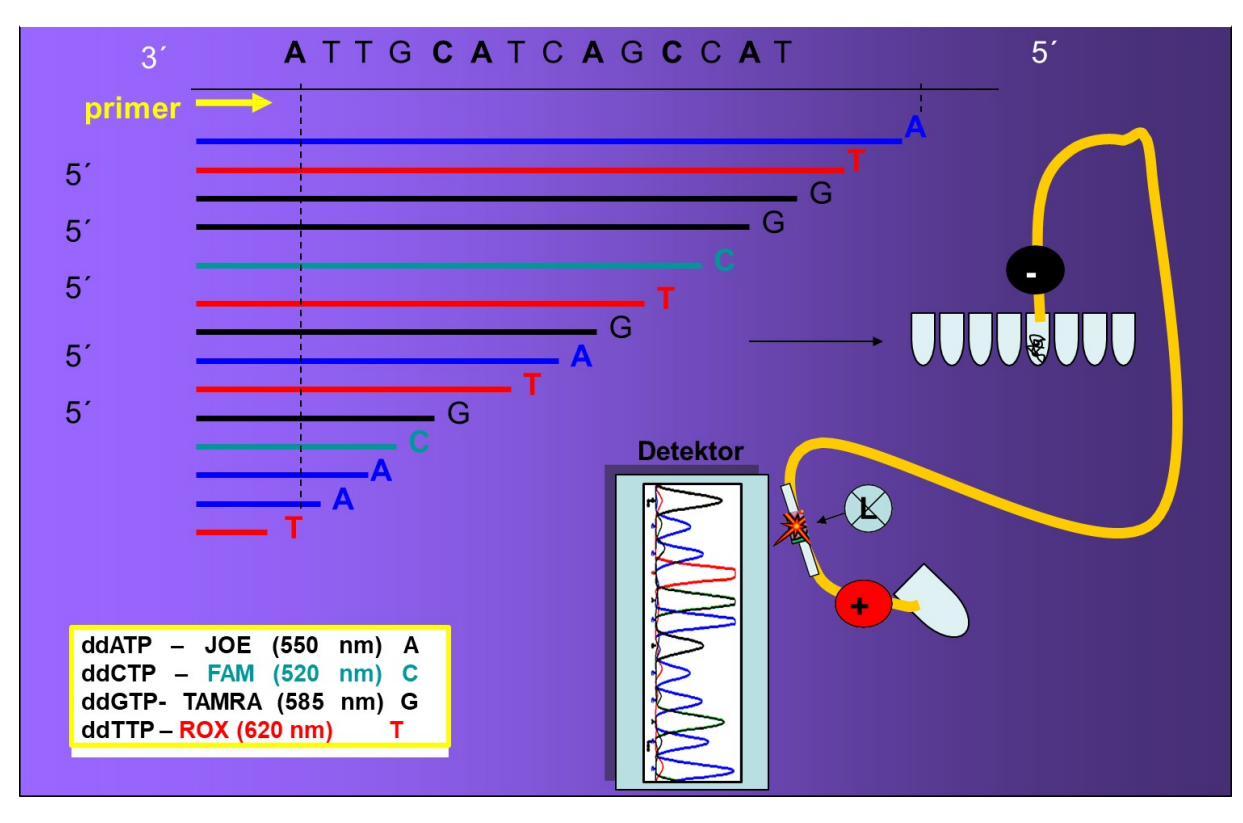

#### Analýza sekvenčních dat

Chromas  $\rightarrow$  umožní "čtení sekvenčních dat (.scf, .abi, .ab1)

"plain text": CGGATGCGGTGGTCG

"fasta": >identifikace CGGATGCGGTGGTCG

"sekvenační formát"(.scf, .abi, .ab1)

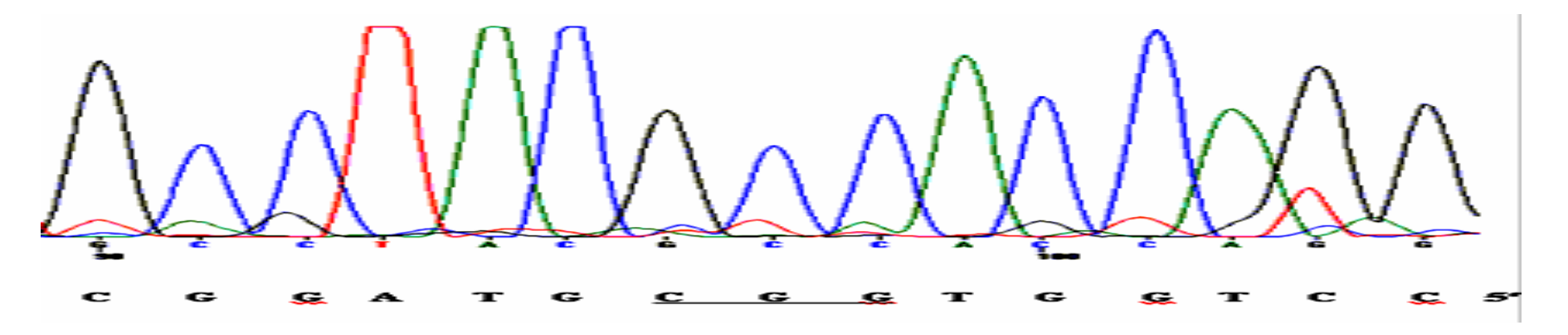

#### Analýza sekvenčních dat

Chromas  $\rightarrow$  umožní "čtení sekvenčních dat (.scf, .abi, .ab1)

"plain text": CGGATGCNGTGGTCG

"fasta": >identifikace CGGATGC**N**GTGGTCG

"sekvenační formát"(.scf, .abi, .ab1)

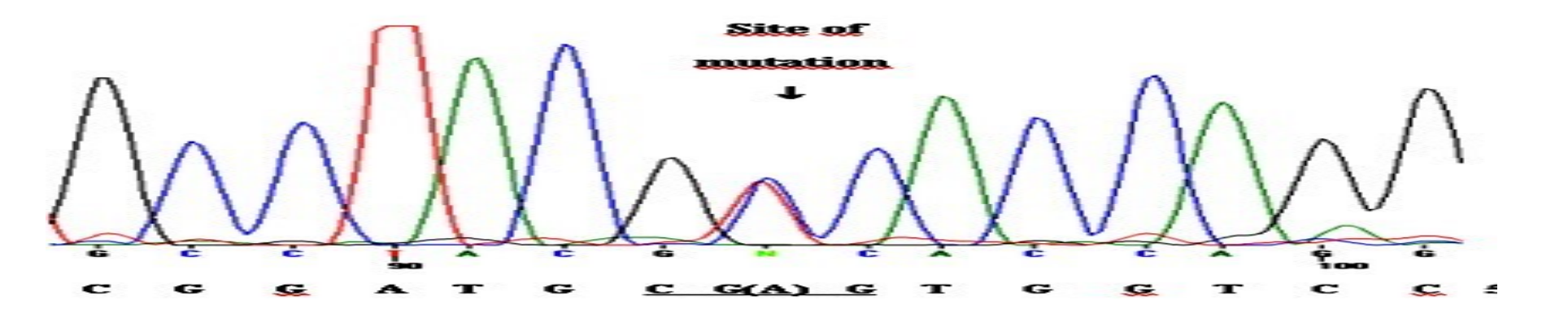

#### Analýza sekvenčních dat

Chromas -> umožní "čtení sekvenčních dat (.scf, .abi, .ab1)

#### Chromas - 27283289

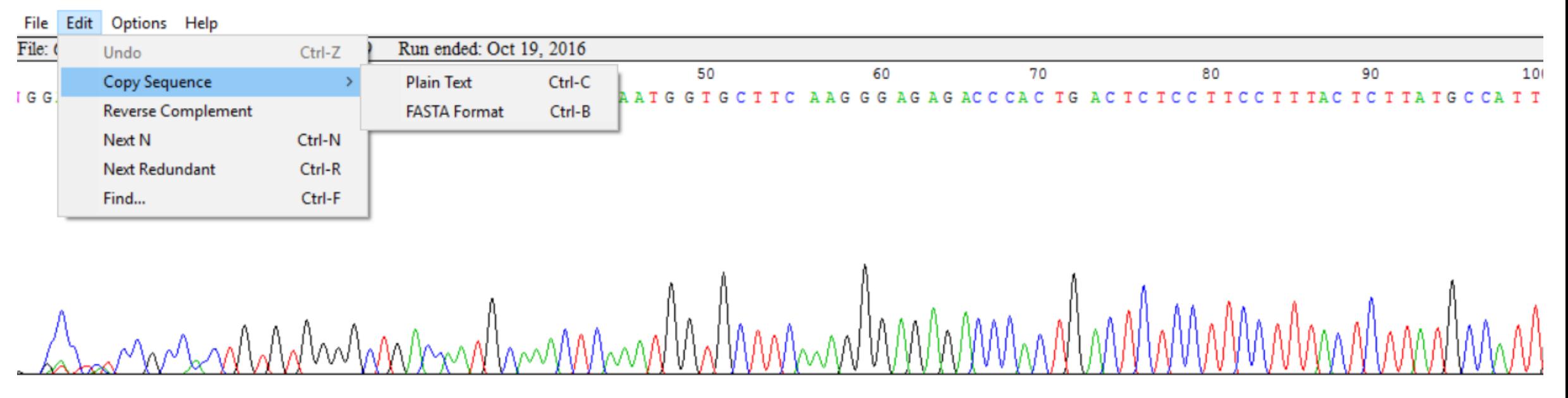

 $\,<\,$ 

### Vyzkoušejte si čtení sekvenačních dat

Spusťte si "chromas"

Stáhněte a uložte sekvenci př3

Otevřete v chromasu

➢Identifikujte sekvenci

(stáhněte text/fasta, vložte do BLASTu/ncbi BLASTn)

#### Analýza sekvenčních dat – příklad (př3)

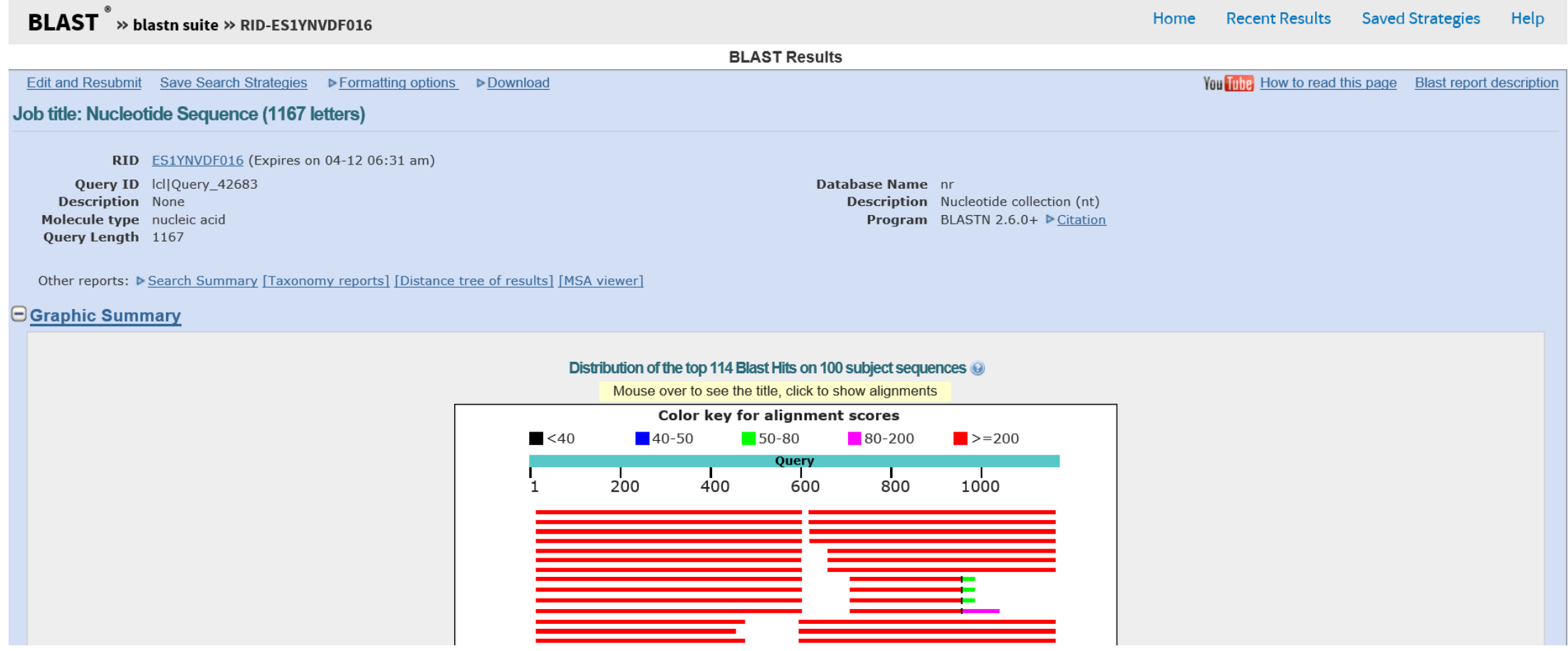

### Analýza sekvenčních dat – příklad (př3)

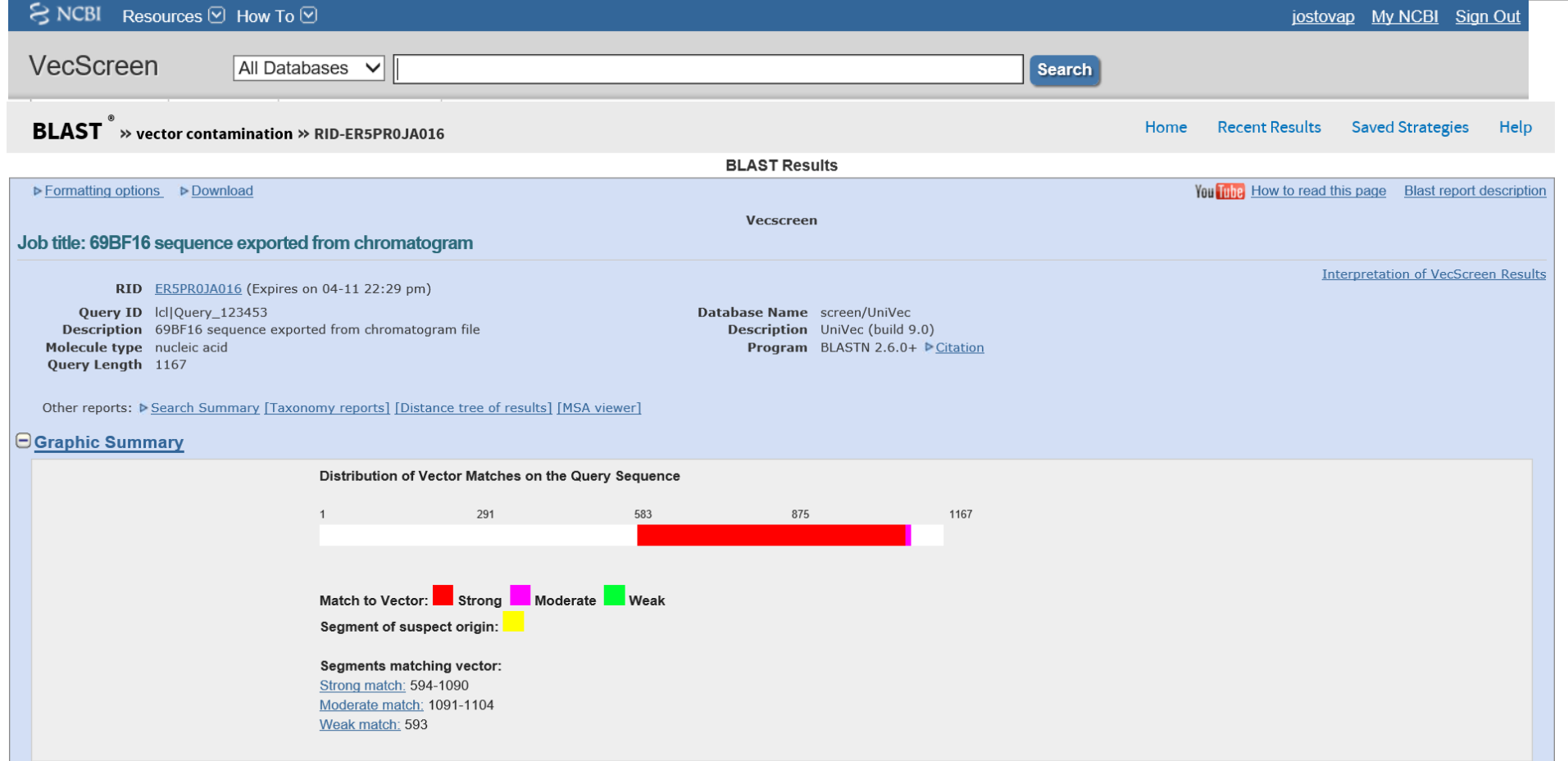

### Analýza sekvenčních dat – příklad (př3)

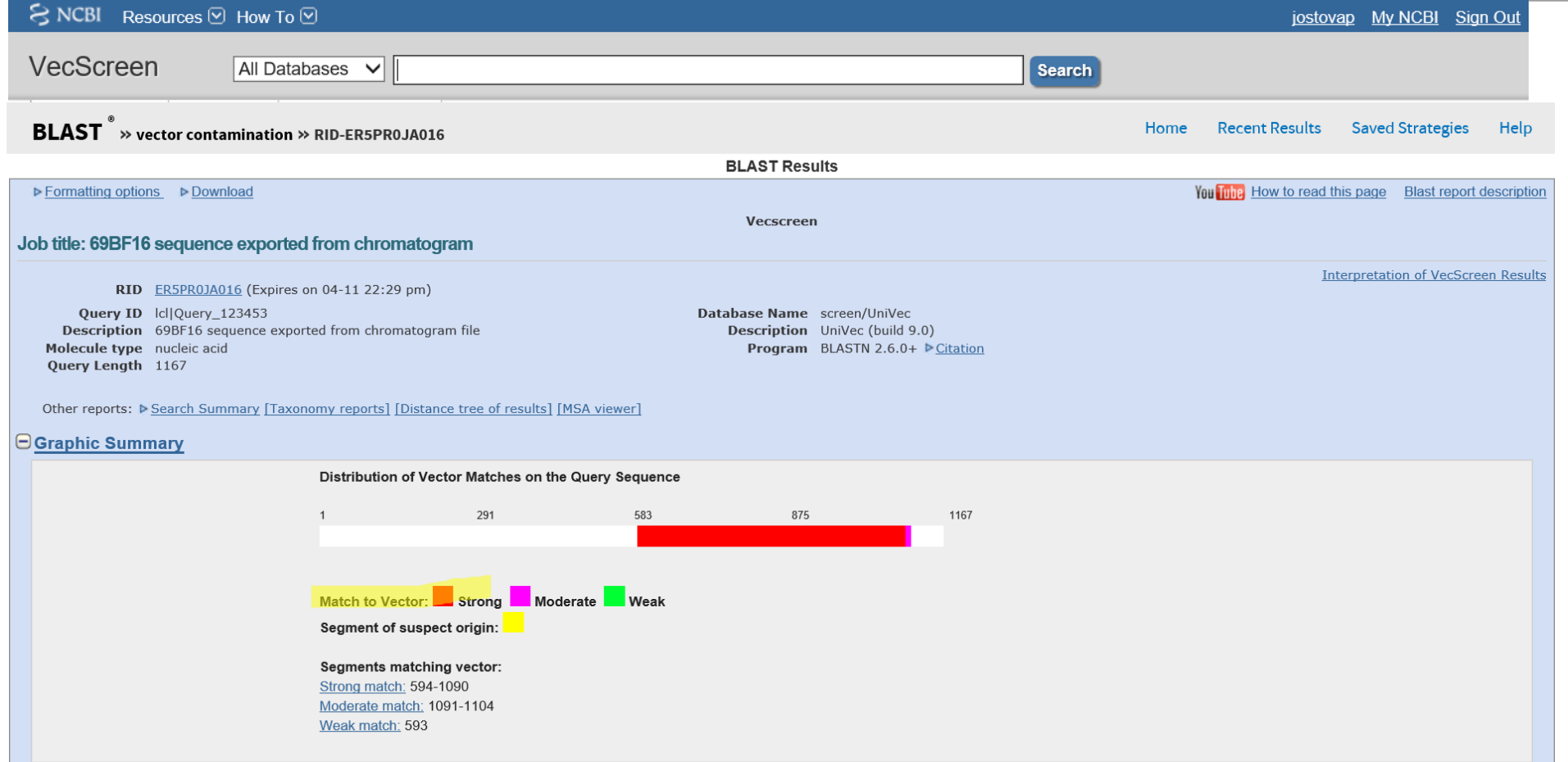

### Analýza sekvenčních dat: odstranění kontaminace

#### SMS "Range Extraktor"

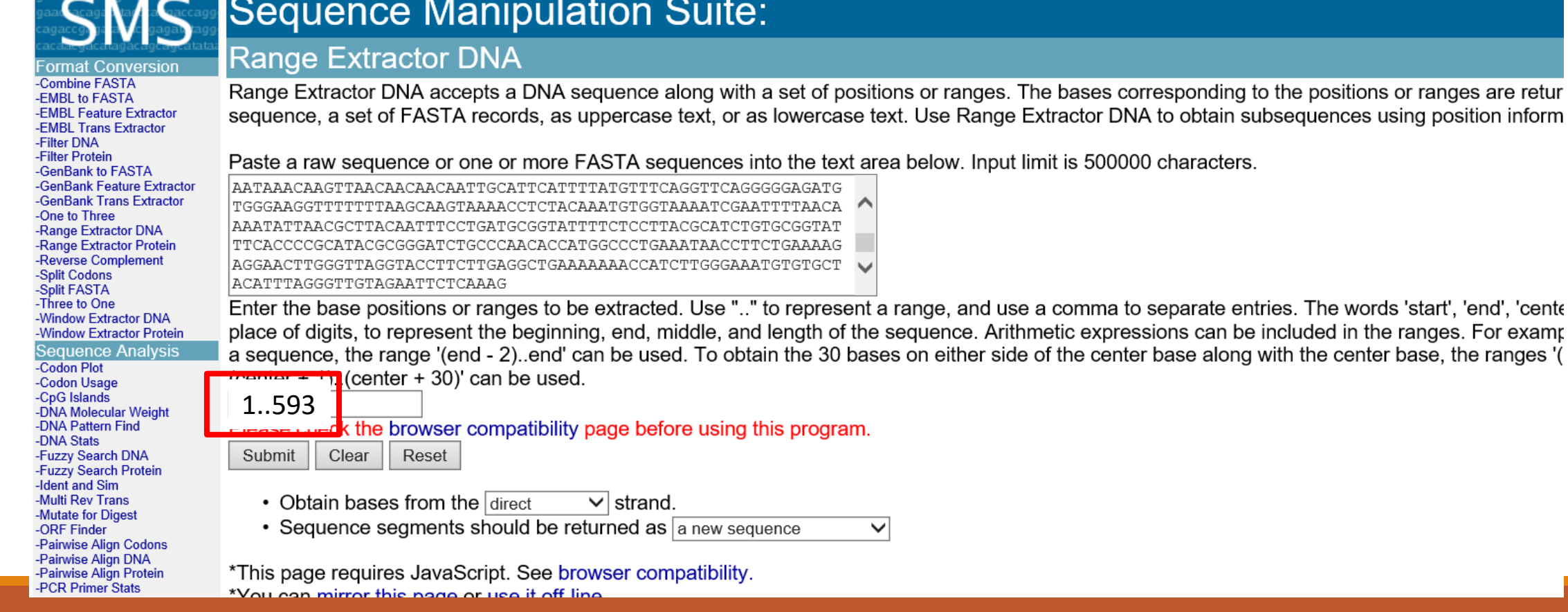

0000 characters.

a to separate entries. The words 'start', 'end', 'cent∈ ressions can be included in the ranges. For examp nter base along with the center base, the ranges '(

### Analýza sekvenčních dat: odstranění kontaminace

#### SMS "Range Extraktor"

-PCR Primer Stats

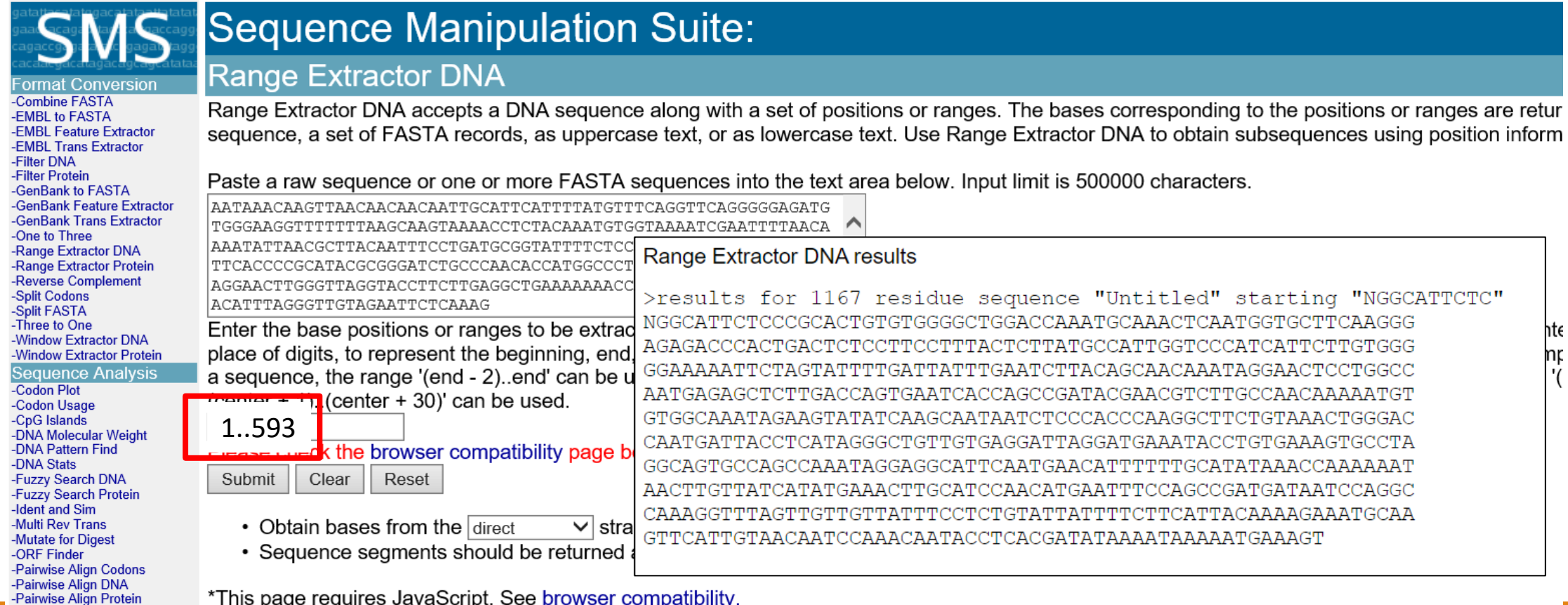

\*Vou can mirror this nage or use it off line

# DÚ6

1) Porovnejte celou mRNA a CDS "vaší" nukleotidové sekvence.

- 2) Přeložte "vaši" nukleotidovou sekvenci (celou mRNA), ve kterém čtecím rámci se otevírá?
- 3) Stáhněte si DU6-neznámou sekvenci v úkolu a otevřete ji programem chromas.
- 4) Zkontrolujte přítomnost "vektorů" a "Očištěnou" sekvenci identifikujte
- 5) Shlédněte toto video PCR Primer Design: [https://www.youtube.com/watch?v=c-f1H07D\\_70](https://www.youtube.com/watch?v=c-f1H07D_70)

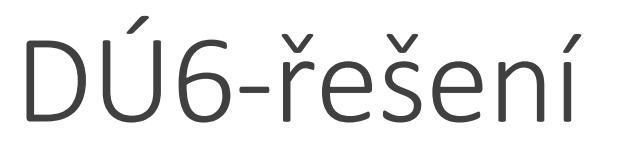

DÚ6

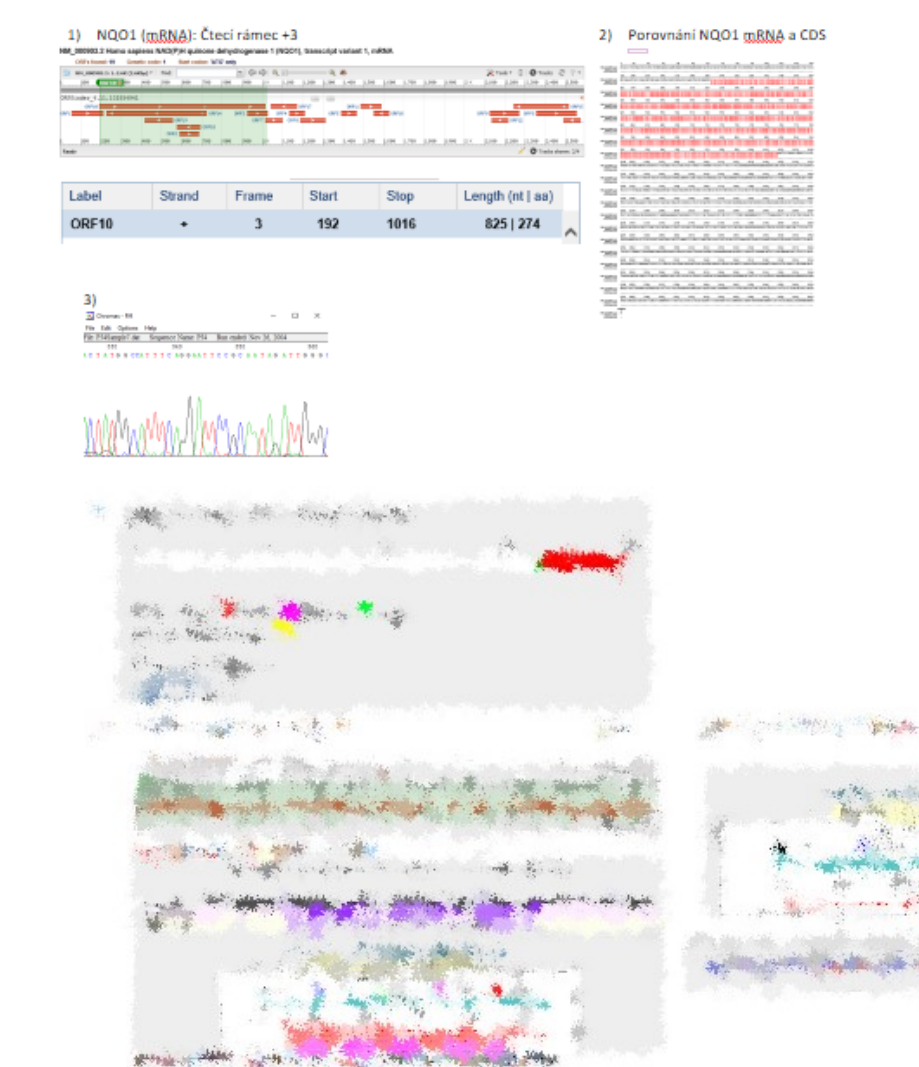

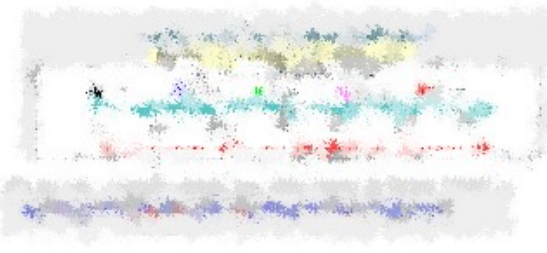

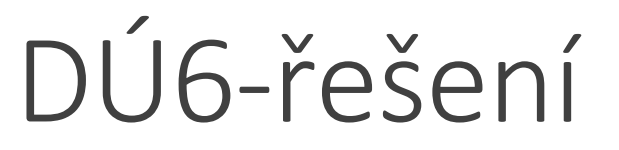

DÚ6

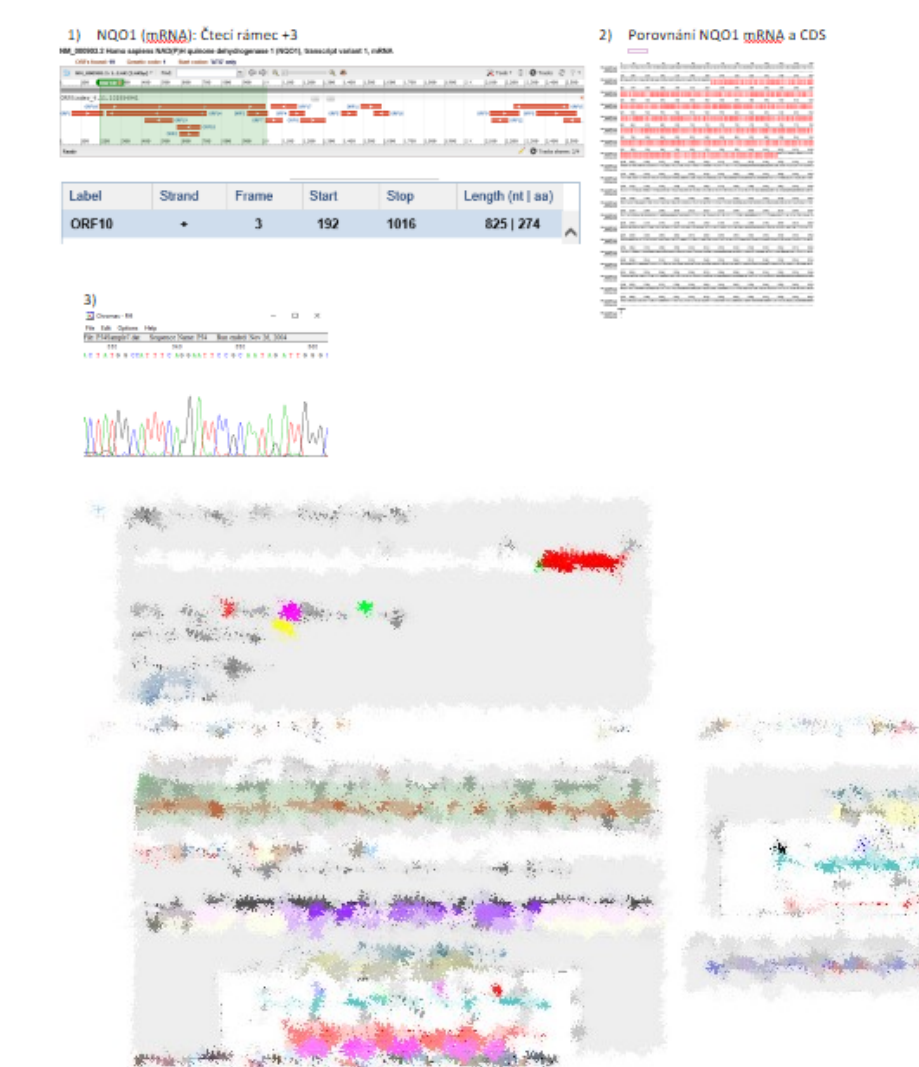

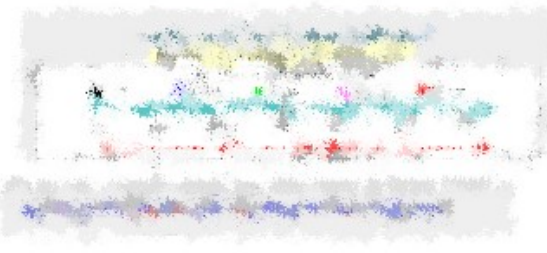